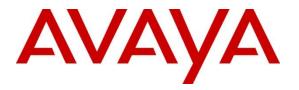

Avaya Solution & Interoperability Test Lab

# Application Notes for Configuring Cogito Dialog with Avaya Aura® Application Enablement Services Release 8.1 and Avaya Session Border Controller for Enterprise Release 8.1 Using TLS and SRTP - Issue 1.0

## Abstract

These Application Notes describe the configuration steps required for Cogito Dialog to interoperate with Avaya Aura® Application Enablement Services and Avaya Session Border Controller for Enterprise. Cogito Dialog is a SIPREC call recording and analysis solution.

Readers should pay attention to **Section 2**, in particular the scope of testing as outlined in **Section 2.1** as well as any observations noted in **Section 2.2**, to ensure that their own use cases are adequately covered by this scope and results.

Information in these Application Notes has been obtained through DevConnect compliance testing and additional technical discussions. Testing was conducted via the DevConnect Program at the Avaya Solution and Interoperability Test Lab.

# 1. Introduction

These Application Notes describe the configuration steps required for Cogito Dialog to interoperate with Avaya Aura® Application Enablement Services and Avaya Session Border Controller for Enterprise (Avaya SBCE). Cogito Dialog is a SIPREC call recording, analysis and a cloud-based solution.

In the compliance testing, Cogito Dialog used the Java Telephony API (JTAPI) client to access the Telephony Services Application Program Interface (TSAPI) from Avaya Aura® Application Enablement Services to monitor contact center agents on Avaya Aura® Communication Manager. The SIPREC call recording capabilities of the Avaya SBCE are used to capture the media associated with the monitored agents as they are on call with a PSTN customer through a SIP trunking.

# 2. General Test Approach and Test Results

The general test approach was to verify the features and serviceability of the Cogito Dialog successfully integrate with Application Enablement Services using JTAPI and utilize SIPREC in the Avaya SBCE for call recording.

DevConnect Compliance Testing is conducted jointly by Avaya and DevConnect members. The jointly-defined test plan focuses on exercising APIs and/or standards-based interfaces pertinent to the interoperability of the tested products and their functionalities. DevConnect Compliance Testing is not intended to substitute full product performance or feature testing performed by DevConnect members, nor is it to be construed as an endorsement by Avaya of the suitability or completeness of a DevConnect member's solution.

Avaya recommends our customers implement Avaya solutions using appropriate security and encryption capabilities enabled by our products. The testing referenced in these DevConnect Application Notes included the enablement of supported encryption capabilities in the Avaya products. Readers should consult the appropriate Avaya product documentation for further information regarding security and encryption capabilities supported by those Avaya products.

Support for these security and encryption capabilities in any non-Avaya solution component is the responsibility of each individual vendor. Readers should consult the appropriate vendor-supplied product documentation for more information regarding those products.

For the testing associated with this Application Note, the interface between Avaya systems and the Cogito recording server utilizes the secure SIP Transport Layer Security (TLS) and secure RTP.

This test was conducted in a lab environment simulating a basic customer enterprise network environment. The testing focused on the standards-based interface between the Avaya solution and the third party solution. The results of testing are therefore considered to be applicable to either a premise-based deployment or to a hosted or cloud deployment where some elements of the third party solution may reside beyond the boundaries of the enterprise network, or at a different physical location from the Avaya components.

Readers should be aware that network behaviors (e.g. jitter, packet loss, delay, speed, etc.) can vary significantly from one location to another, and may affect the reliability or performance of the overall solution. Different network elements (e.g. session border controllers, soft switches, firewalls, NAT appliances, etc.) can also affect how the solution performs.

If a customer is considering implementation of this solution in a cloud environment, the customer should evaluate and discuss the network characteristics with their cloud service provider and network organizations, and evaluate if the solution is viable to be deployed in the cloud.

The network characteristics required to support this solution are outside the scope of these Application Notes. Readers should consult the appropriate Avaya and third party documentation for the product network requirements. Avaya makes no guarantee that this solution will work in all potential deployment configurations.

## 2.1. Interoperability Compliance Testing

To verify the monitor events and call recording on the agent devices, the following features and functionalities were exercised during the compliance test.

- Verifying connection of Cogito JTAPI client to Application Enablement TSAPI services.
- Response to SIP OPTIONS queries.
- Caller ID Presentation.
- Call recording of inbound calls from SIP trunk to elite contact center queue and then available agent answers the calls.
- Call recording of inbound calls from SIP trunk directly to agent.
- Call recording of outbound calls from agents to SIP trunk.
- Call recording of inbound call from SIP trunk to SIP agent remote worker.
- Call recording of mute, hold and transfer calls on the agent endpoints.
- Load balancing using the round-robin method for multiple Cogito recording servers.
- Serviceability testing The behavior of Cogito recording server under different failure conditions.

**Note**: A SIP Agent remote worker was tested as part of this solution. The configuration necessary to support the SIP remote worker is beyond the scope of these Application Notes and is not included in the document.

## 2.2. Test Results

The compliance test of the Cogito recording solution was completed successfully with the exception of the observations or limitations described below.

- Current design of Cogito Dialog only records SIP trunk calls from/to monitored agent endpoints. The SIP trunk calls from to regular endpoints were not recorded.
- Calls between an internal agent endpoint and a SIP agent remote worker endpoint were not recorded or not supported by Cogito.
- Cogito stops recording as the agent places a call on hold and creates a new recording as the agent resumes the call. Therefore there is no recording during the time that the agent holds the call.
- Cogito does not record a conference call between SIP trunk and two agents.
- An issue was encountered in the Cogito Dialog, where the audio direction was not shown correctly between agent and customer (PSTN user). Cogito was able to implement a fix that showed the proper audio direction on the dashboard.

## 2.3. Support

Technical support on Cogito Dialog can be obtained through the following:

- Phone: (617) 580-3101
- Email: avayasupport@cogitocorp.com

# 3. Reference Configuration

The **Figure 1** below illustrates the test configuration diagram for the compliance test. In the test diagram, the SIP trunk was configured in the Avaya SBCE to connect to service provider for calls from PSTN to enterprise and versa. The Cogito Dialog solution established a connection to Application Enablement TSAPI services using JTAPI client and receives SIP messages and audio call recording from the Avaya SBCE. For load balancing using the round-robin method, Cogito recommends 15 call recorders in configuration for scaling and redundancy, while 3 were used in this test.

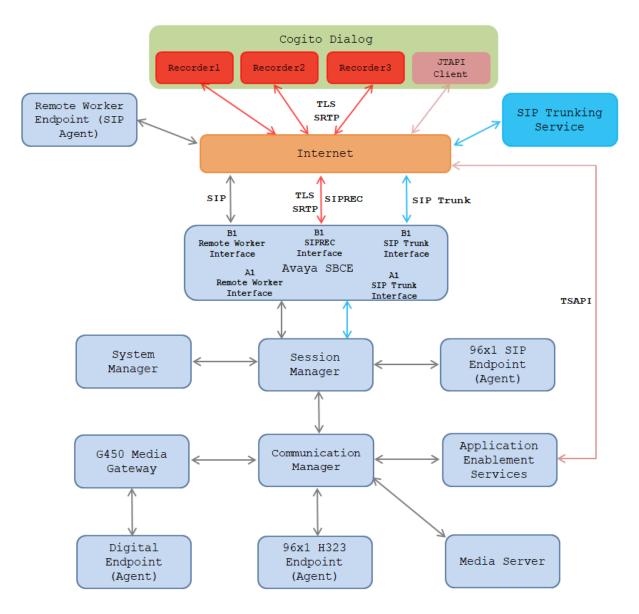

Figure 1 Test Configuration Diagram for Cogito Dialog

KP; Reviewed: SPOC 5/13/2020

The following table indicates the IP addresses that were assigned to the systems in the test configuration diagram:

| Description                              | IP Address      |
|------------------------------------------|-----------------|
| System Manager                           | 10.33.1.10      |
| Session Manager                          | 10.33.1.11      |
| Communication Manager                    | 10.33.1.6       |
| Application Enablement Services          | 10.33.1.14      |
| Session Border Controller for Enterprise | 10.33.10.100    |
| Media Server                             | 10.33.1.30      |
| G450 Media Gateway                       | 10.33.1.8       |
| H.323 Endpoints                          | 10.33.5.10-11   |
| SIP Endpoints                            | 10.33.5.12-14   |
| Cogito Recording server 1                | 192.218.23.33   |
| Cogito Recording server 2                | 192.217.121.209 |
| Cogito Recording server 3                | 192.197.166.196 |
| Cogito JTAPI Client                      | 192.232.32.110  |

# 4. Equipment and Software Validated

The following equipment and software were used for the sample configuration provided:

| Equipment/Software                     | Release/Version                         |
|----------------------------------------|-----------------------------------------|
| Avaya Aura® Communication Manager      | 8.1.0.1.1                               |
| running on Virtualized Environment     | (01.0.890.0-25442)                      |
| Avaya Aura® System Manager running on  | 8.1.0.0                                 |
| Virtualized Environment                | (8.1.0.0.810007)                        |
| Avaya Aura® Session Manager running on | 8.1.0.0                                 |
| Virtualized Environment                | Build No. 8.1.0.0.733078                |
|                                        | Software Update Rev. No. 8.1.0.0.079814 |
| Avaya Aura® Application Enablement     | 8.1.0                                   |
| Services                               |                                         |
| Avaya Session Border Controller for    | 8.1.0.0-14-18490                        |
| Enterprise                             |                                         |
| Avaya Aura® Media Server running on    | 8.0.1.121_2019.04.29                    |
| Virtualized Environment                |                                         |
| Avaya G450 Media Gateway               | 41.16.0                                 |
|                                        |                                         |
| Avaya 96x1 IP Deskphones               | 6.8202 (H.323)                          |
|                                        | 7.1.6 (SIP)                             |
| Avaya 9408 Digital Deskphone           | 2.0 SP8 (R19)                           |
| Cogito Dialog                          | Kilmarnock 1.036                        |
| Cogito JTAPI Client                    | 1.6.3                                   |

# 5. Configure Avaya Aura® Communication Manager

This section provides the procedures for configuring Communication Manager.

## 5.1. Verify License

Log in to the System Access Terminal to verify that the Communication Manager license has proper permissions for features illustrated in these Application Notes. Use the "display system-parameters customer-options" command to verify that the **Computer Telephony Adjunct Links** customer option is set to "y" on **Page 4**. If this option is not set to "y", then contact the Avaya sales team or business partner for a proper license file.

```
display system-parameters customer-options
                                                             Page
                                                                   4 of 12
                               OPTIONAL FEATURES
   Abbreviated Dialing Enhanced List? y
                                                Audible Message Waiting? y
       Access Security Gateway (ASG)? n
                                                  Authorization Codes? y
       Analog Trunk Incoming Call ID? y
                                                              CAS Branch? n
A/D Grp/Sys List Dialing Start at 01? y
                                                                CAS Main? n
Answer Supervision by Call Classifier? y
                                                       Change COR by FAC? n
                                ARS? y Computer Telephony Adjunct Links? y
                ARS/AAR Partitioning? y Cvg Of Calls Redirected Off-net? y
         ARS/AAR Dialing without FAC? n
                                                            DCS (Basic)? y
         ASAI Link Core Capabilities? n
                                                       DCS Call Coverage? y
         ASAI Link Plus Capabilities? n
                                                       DCS with Rerouting? y
```

## 5.2. Administer CTI Link

Add a CTI link using the "add cti-link n" command, where "n" is an available CTI link number. Enter an available extension number in the **Extension** field. Note that the CTI link number and extension number may vary. Enter "ADJ-IP" in the **Type** field, and a descriptive name in the **Name** field. Default values may be used in the remaining fields.

```
add cti-link 1 Page 1 of 3

CTI Link: 2

Extension: 3331

Type: ADJ-IP

COR: 1

Name: AES81

Unicode Name? n
```

#### 5.3. Administer System Parameters Features

Use the "change system-parameters features" command to enable **Create Universal Call ID** (UCID), which is located on **Page 5**. For UCID Network Node ID, enter an available node ID.

```
change system-parameters features
                                                              Page
                                                                      5 of 19
                        FEATURE-RELATED SYSTEM PARAMETERS
SYSTEM PRINTER PARAMETERS
  Endpoint:
                          Lines Per Page: 60
SYSTEM-WIDE PARAMETERS
                                     Switch Name:
            Emergency Extension Forwarding (min): 10
          Enable Inter-Gateway Alternate Routing? n
Enable Dial Plan Transparency in Survivable Mode? n
                              COR to Use for DPT: station
                EC500 Routing in Survivable Mode: dpt-then-ec500
MALICIOUS CALL TRACE PARAMETERS
               Apply MCT Warning Tone? n
                                           MCT Voice Recorder Trunk Group:
      Delay Sending RELease (seconds): 0
SEND ALL CALLS OPTIONS
     Send All Calls Applies to: station
                                           Auto Inspect on Send All Calls? n
              Preserve previous AUX Work button states after deactivation? n
UNIVERSAL CALL ID
    Create Universal Call ID (UCID)? y
                                           UCID Network Node ID: 1
     Copy UCID for Station Conference/Transfer? y
```

Navigate to **Page 13**, and enable **Send UCID to ASAI**. This parameter allows for the universal call ID to be sent to ASAI and it will be used by the TJAPI application.

```
change system-parameters features
                                                              Page 13 of 20
                        FEATURE-RELATED SYSTEM PARAMETERS
CALL CENTER MISCELLANEOUS
           Callr-info Display Timer (sec): 10
                         Clear Callr-info: next-call
       Allow Ringer-off with Auto-Answer? n
   Reporting for PC Non-Predictive Calls? n
           Agent/Caller Disconnect Tones? n
          Interruptible Aux Notification Timer (sec): 3
             Zip Tone Burst for Callmaster Endpoints: double
 ASAI
                   Copy ASAI UUI During Conference/Transfer? y
               Call Classification After Answer Supervision? y
                                          Send UCID to ASAI? y
                 For ASAI Send DTMF Tone to Call Originator? y
         Send Connect Event to ASAI For Announcement Answer? n
 Prefer H.323 Over SIP For Dual-Reg Station 3PCC Make Call? n
```

| KP; Reviewed:  | Solution & Interoperability Test Lab Application Notes | 8 of 58       |
|----------------|--------------------------------------------------------|---------------|
| SPOC 5/13/2020 | ©2020 Avaya Inc. All Rights Reserved.                  | Cogito-SBCE81 |

## 5.4. Administer AE Services

To administer the transport link to AES, use the command "change ip-services". On Page 1, add an entry with the following values. Service Type should be selected as **AESVCS**, enter "y" in the **Enabled**, "procr" in the **Local Node** and 8765 in the **Local Port**.

| change ip-se<br>4                | ervices |               |                                             |                | Page 1 of      |
|----------------------------------|---------|---------------|---------------------------------------------|----------------|----------------|
| Service<br>Type<br><b>AESVCS</b> | Enabled | Local<br>Node | IP SERVICES<br>Local<br>Port<br><b>8765</b> | Remote<br>Node | Remote<br>Port |

Go to **Page 4**, enter the following values. **AE Services Server** should be the AES host name, enter a password in the **Password** field and select "y" in the **Enabled** field.

Note: The password entered for **Password** field must match the password on the AES server in the Switch Connection in Section 6.3. The AE Services Server should match the host name of the AES server. To obtain the host name of AES server, use the command "uname -n" in the AES server Linux command prompt.

| change ip-ser<br>4 | vices                 |                    |          | Page 4 of |
|--------------------|-----------------------|--------------------|----------|-----------|
| -                  |                       | AE Services Admini | stration |           |
| Server ID          | AE Services<br>Server | Password           | Enabled  | Status    |
| 1:                 | aes8                  | *                  | У        | in use    |
| 2:                 | aes81                 | *                  | У        | in use    |

## 5.5. Administer Hunt Group

This section provides the Hunt Group configuration for the call center agents. Agents will log into the Hunt Group 1 configured below. Provide a descriptive name and set the **Group Extension** field to a valid extension. Enable the **ACD**, **Queue**, and **Vector** options. This hunt group will be specified in the **Agent LoginIDs** configured in **Section 5.8**.

```
add hunt-group 1
                                                            Page
                                                                          4
                                                                   1 of
                             HUNT GROUP
           Group Number: 1
                                                          ACD? y
                                                        Queue? y
             Group Name: Skill-1
        Group Extension: 3320
                                                       Vector? y
             Group Type: ucd-mia
                     TN: 1
                                              MM Early Answer? n
                    COR: 1
          Security Code:
                                       Local Agent Preference? n
ISDN/SIP Caller Display:
            Queue Limit: unlimited
Calls Warning Threshold: Port:
 Time Warning Threshold:
                             Port:
SIP URI:
```

On Page 2 of the Hunt Group form, enable the Skill option and Both in the Measured field.

| add hunt-group 1                   |      | Page 2 of 4                                                                      |
|------------------------------------|------|----------------------------------------------------------------------------------|
|                                    |      | HUNT GROUP                                                                       |
| Skill?<br>AAS?                     | -    | Expected Call Handling Time (sec): 180<br>Service Level Target (% in sec): 80 in |
| Measured:<br>Supervisor Extension: | both |                                                                                  |
| Controlling Adjunct:               | none |                                                                                  |
| VuStats Objective:                 |      |                                                                                  |
| Multiple Call Handling:            | none |                                                                                  |
| Timed ACW Interval (sec):          |      | After Xfer or Held Call Drops? n                                                 |

## 5.6. Administer Vector

Use the command "change vector n" while "n" is the vector number from 1-8000. The example of the vector 1 with a basic scripting is shown below. Vector 1 is used for the configuration of the VDN in the next step.

```
change vector 1
                                                                       Page
                                                                               1 of
6
                                       CALL VECTOR
    Number: 1
                                 Name: Contact Center
Multimedia? n
                    Attendant Vectoring? n
                                                  Meet-me Conf? n
                                                                                  Lock?
n
     Basic? y EAS? y
                          G3V4 Enhanced? y
                                                 ANI/II-Digits? y
                                                                        ASAI Routing?
У
Prompting? y LAI? y G3V4 Adv Route? y CINFO? y BSR? y Holidays? y
Variables? y 3.0 Enhanced? y
01 wait-time 10 secs hearing 1100 then sil
02 queue-to skill 1 pri m
03 wait-time 5 secs hearing ringback
04 check skill 1 pri m if expected-wait
                                            then silence
                                                             < 30
05 announcement 1104
06 queue-to skill 1
                            pri m
07 stop
```

## 5.7. Administer VDN

Use the "add vdn <ext>" command to add a VDN number. In the **Destination** field, enter **Vector Number** 1 as configured in **Section 5.6** above and keep other fields at their default values.

```
add vdn 3340
                                                                Page
                                                                       1 of
3
                            VECTOR DIRECTORY NUMBER
                             Extension: 3340
                                  Name*: Contact Center 1
                           Destination: Vector Number
                                                               1
                   Attendant Vectoring? n
                  Meet-me Conferencing? n
                    Allow VDN Override? n
                                    COR: 1
                                    TN*: 1
                              Measured: both
                                                  Report Adjunct Calls as
ACD*? n
        Acceptable Service Level (sec): 20
        VDN of Origin Annc. Extension*:
                            1st Skill*:
                             2nd Skill*:
                             3rd Skill*:
```

## 5.8. Administer Agent Login ID

To add an **Agent LoginID**, use the command "add agent-loginID <agent ID>" for each agent. In the compliance test, three agent login IDs (1000, 1001, and 1002) were created.

add agent-loginID 1000 1 of 2 Page AGENT LOGINID Login ID: 1000 AAS? n Name: Agent 1000 AUDIX? n TN: 1 COR: 1 LWC Reception: spe Coverage Path: LWC Log External Calls? n Security Code: 1234 Attribute: AUDIX Name for Messaging: LoginID for ISDN/SIP Display? n Password: Password (enter again): Auto Answer: station MIA Across Skills: system AUX Agent Considered Idle (MIA)? system ACW Agent Considered Idle: system Aux Work Reason Code Type: system Logout Reason Code Type: system Maximum time agent in ACW before logout (sec): system Forced Agent Logout Time: : WARNING: Agent must log in again before changes take effect

On **Page 2** of the **Agent LoginID** form, set the skill number (**SN**) to hunt group 1, which is the hunt group (skill) that the agents will log into.

```
add agent-loginID 1000
                                                           Page
                                                                  2 of
                                                                         2
                               AGENT LOGINID
     Direct Agent Skill:
                                                      Service Objective? n
Call Handling Preference: skill-level
                                                Local Call Preference? n
   SN
        RL SL
                       SN
                          RL SL
1: 1
        1
                   16:
2:
                   17:
                   18:
3:
                   19:
4:
5:
                   20:
6:
7:
8:
9:
10:
11:
12:
13:
14:
15:
```

## 5.9. Configure SIP Trunk

Use the command "change trunk-group n" where "n" is number of the trunk group that is previously configured to connect to Avaya SBCE. Go to **Page 3**, select "*shared*" in the **UUI Treatment** field. With the selection of shared UUI, the **Send UCID** field is present and select "y" in this field.

```
change trunk-group 3
                                                              Page
                                                                      3 of
                                                                             5
TRUNK FEATURES
         ACA Assignment? n
                                       Measured: none
                                                          Maintenance Tests? y
  Suppress # Outpulsing? n Numbering Format: private
                                                UUI Treatment: shared
                                              Maximum Size of UUI Contents: 128
                                                 Replace Restricted Numbers? y
                                                Replace Unavailable Numbers? y
                                                  Hold/Unhold Notifications? y
                                Modify Tandem Calling Number: no
               Send UCID? y
 Show ANSWERED BY on Display? y
```

On **Page 4**, enter the value "*1*" in the **Universal Call ID** (**UCID**) field and keep other fields at default values.

```
change trunk-group 3 Page 4 of 5
SHARED UUI FEATURE PRIORITIES
ASAI:
Universal Call ID (UCID): 1
MULTI SITE ROUTING (MSR)
In-VDN Time: 3
VDN Name: 4
Collected Digits: 5
Other LAI Information: 6
Held Call UCID: 7
ECD UUI: 8
```

# 6. Configure Avaya Aura® Application Enablement Services

This section provides the procedures for configuring Application Enablement Services. The procedures include the following areas:

- Launch AE web interface
- Verify license
- Administer Switch Connection
- Administer TSAPI link
- Administer CTI user
- Administer Security Database
- Administer ports
- Restart services

#### 6.1. Launch AE web Interface

Access the AE web-based interface by using the URL "https://ip-address" in an Internet browser window, where "ip-address" is the IP address of the Application Enablement Services server.

The Please login here screen is displayed. Log in using the appropriate credentials.

| Αναγα | Application Enablement Services<br>Management Console |
|-------|-------------------------------------------------------|
|       | Please login here:<br>Username<br>Continue            |
|       | Copyright © 2009-2019 Avaya Inc. All Rights Reserved. |

The Welcome to OAM screen is displayed next.

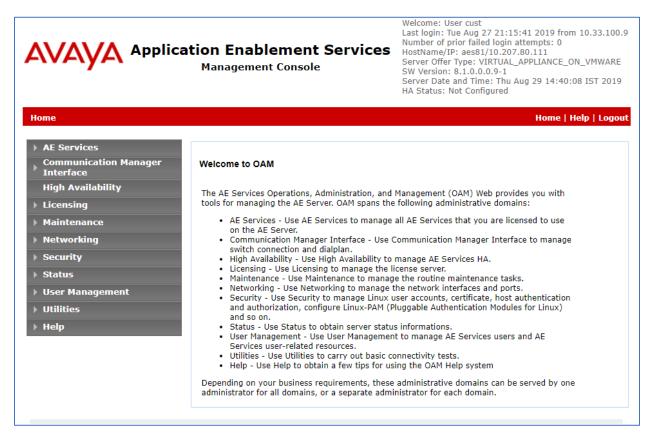

#### 6.2. Verify License

Select Licensing  $\rightarrow$  WebLM Server Access in the left pane, to display the applicable WebLM server log in screen (not shown). Log in using the appropriate credentials, and navigate to display installed licenses (not shown).

| icensing                           | Home   Help   Log                                                                            |
|------------------------------------|----------------------------------------------------------------------------------------------|
| AE Services                        |                                                                                              |
| Communication Manager<br>Interface | Licensing                                                                                    |
| High Availability                  | If you are setting up and maintaining the WebLM, you need to use the following:              |
| Licensing                          | WebLM Server Address                                                                         |
| WebLM Server Address               | If you are importing, setting up and maintaining the license, you need to use the following: |
| WebLM Server Access                | WebLM Server Access                                                                          |
| Reserved Licenses                  | If you want to administer TSAPI Reserved Licenses or DMCC Reserved Licenses, you need to     |
| Maintenance                        | use the following:                                                                           |
| Networking                         | Reserved Licenses                                                                            |
| Security                           | NOTE: Please disable your pop-up blocker if you are having difficulty with opening this      |
| Status                             | page                                                                                         |

Select Licensed products  $\rightarrow$  APPL\_ENAB  $\rightarrow$  Application\_Enablement in the left pane, to display the Application Enablement (CTI) screen in the right pane.

Verify that there are sufficient licenses for **TSAPI Simultaneous Users**, as shown below.

| ne | em Manager 8.1                  |                                                             |                 |                   |
|----|---------------------------------|-------------------------------------------------------------|-----------------|-------------------|
| le | Licenses                        |                                                             |                 |                   |
|    | ASBCE                           | Licensed Features                                           |                 |                   |
|    | ▶Session_Border_Controller_E_AE | ·                                                           |                 |                   |
|    | Configure Centralized Licensing | 13 Items   🍣   Show All 🔻                                   |                 |                   |
|    | CCTR                            | Feature (License Keyword)                                   | Expiration date | Licensed capacity |
|    | ▶ContactCenter                  | Device Media and Call Control<br>VALUE_AES_DMCC_DMC         | permanent       | 500               |
|    | CE                              | AES ADVANCED LARGE SWITCH                                   | permanent       | 500               |
|    | ► COLLABORATION_ENVIRONMENT     | VALUE_AES_AEC_LARGE_ADVANCED                                |                 |                   |
|    | COMMUNICATION_MANAGER           | AES HA LARGE<br>VALUE_AES_HA_LARGE                          | permanent       | 500               |
|    | ▶Call_Center                    | AES ADVANCED MEDIUM SWITCH<br>VALUE_AES_AEC_MEDIUM_ADVANCED | permanent       | 500               |
|    | ▶Communication_Manager          | Unified CC API Desktop Edition                              | normanat        | 500               |
|    | Configure Centralized Licensing | VALUE_AES_AEC_UNIFIED_CC_DESKTOP                            | permanent       | 500               |
|    | ▶Dialog_Designer                | CVLAN ASAI<br>VALUE AES CVLAN ASAI                          | permanent       | 500               |
|    | MESSAGING                       | AES HA MEDIUM                                               | permanent       | 500               |
|    | ▶Messaging                      | VALUE_AES_HA_MEDIUM                                         | permanent       | 300               |
|    | MSR                             | AES ADVANCED SMALL SWITCH<br>VALUE_AES_AEC_SMALL_ADVANCED   | permanent       | 500               |
|    | ▶Media_Server                   | DLG                                                         | permanent       | 500               |
|    | PRESENCE_SERVICES               | VALUE_AES_DLG<br>TSAPI Simultaneous Users                   |                 |                   |
|    | Presence Services               | VALUE_AES_TSAPI_USERS                                       | permanent       | 500               |

### 6.3. Administer Switch Connection

Select Communication Manager Interface  $\rightarrow$  Switch Connections from the left pane of the Management Console, enter a name in the Switch Connection box and click the Add button (not shown). Enter the password as configured in Section 5.4 in the Switch Password and Confirm Switch Password, and check on Processor Ethernet field if the Processor Ethernet is used in Communication Manager. Click the Apply button to save the configuration.

| Communication Manager Interface                                                   | Switch Connections                        |       | Home   Help   Logout |
|-----------------------------------------------------------------------------------|-------------------------------------------|-------|----------------------|
| <ul> <li>AE Services</li> <li>Communication Manager</li> <li>Interface</li> </ul> | Connection Details - interopcm            |       |                      |
| Switch Connections                                                                | Switch Password                           | ••••• |                      |
| > Dial Plan                                                                       | Confirm Switch Password                   | ••••• |                      |
| High Availability                                                                 | Msg Period                                | 30    | Minutes (1 - 72)     |
| → Licensing                                                                       | Provide AE Services certificate to switch |       |                      |
| Maintenance                                                                       | Secure H323 Connection                    |       |                      |
| ▶ Networking                                                                      | Processor Ethernet                        | •     |                      |
| Security                                                                          | Apply Cancel                              |       |                      |
| ) Status                                                                          |                                           |       |                      |
| User Management                                                                   |                                           |       |                      |
| > Utilities                                                                       |                                           |       |                      |
| ) Неір                                                                            |                                           |       |                      |

Select the **interopcm** switch connection has been added above and selects **Edit PE/CLAN IPs** to add the IP address of the switch connection.

| Communication Manager Interface                                                                          | Switch Connections   |                          |               | Home   Help   Logout                    |
|----------------------------------------------------------------------------------------------------|----------------------|--------------------------|---------------|-----------------------------------------|
| <ul> <li>AE Services</li> <li>Communication Manager<br/>Interface</li> <li>Switch Connections</li> </ul> | Switch Connections   | Add Connection           |               |                                         |
| <ul> <li>Dial Plan</li> </ul>                                                                            | Connection Name      | Processor Ethernet       | Msg Period    | Number of Active Connections            |
| High Availability                                                                                        | interopcm            | Yes                      | 30            | 1                                       |
| ▶ Licensing                                                                                              | Edit Connection Edit | PE/CLAN IPs Edit H.323 ( | Gatekeeper De | lete Connection Survivability Hierarchy |
| Maintenance                                                                                              |                      |                          |               |                                         |
| Networking                                                                                               |                      |                          |               |                                         |
| > Security                                                                                               |                      |                          |               |                                         |
| ) Status                                                                                                 |                      |                          |               |                                         |
| User Management                                                                                          |                      |                          |               |                                         |
| > Utilities                                                                                              |                      |                          |               |                                         |
| ) Help                                                                                                   |                      |                          |               |                                         |

Enter the IP address of the Processor Ethernet of Communication Manager in the box and click the **Add/Edit Name of IP** button to add the IP.

| Communication Manager Interface    | e   Switch Connection | 5                     | Home   Help   Logout |
|------------------------------------|-----------------------|-----------------------|----------------------|
| ) AE Services                      |                       |                       |                      |
| Communication Manager<br>Interface | Edit Processor Et     | hernet IP - interopcm |                      |
| Switch Connections                 | 10.33.1.6             | Add/Edit Name or IP   |                      |
| Dial Plan                          |                       | Name or IP Address    | Status               |
| High Availability                  | 10.33.1.6             |                       | In Use               |
| Licensing                          | Back                  |                       |                      |
| Maintenance                        |                       |                       |                      |
| Networking                         |                       |                       |                      |
| Security                           |                       |                       |                      |
| Status                             |                       |                       |                      |
| User Management                    |                       |                       |                      |
| Utilities                          |                       |                       |                      |
| Help                               |                       |                       |                      |

Select the **Edit H.323 Gatekeeper** button to add an IP address of gate keeper, the Gatekeeper IP address in this case is also the Processor Ethernet.

| Communication Manager Interface                                                                                                    | Switch Connections                                                                                        | Home   Help   Logout |
|----------------------------------------------------------------------------------------------------|----------------------------------------------------------------------------------------------------|----------------------|
| <ul> <li>AE Services</li> <li>Communication Manager<br/>Interface</li> <li>Switch Connections</li> <li>Dial Plan</li> <li>High Availability</li> <li>Licensing</li> </ul> | Edit H.323 Gatekeeper - interopcm<br>Add Name or IP<br>Name or IP Address<br>I 0.33.1.6<br>Delete IP Back |                      |
| <ul><li>▶ Maintenance</li><li>▶ Networking</li></ul>                                                                                                    |                                                                                                    |                      |
| <ul><li>Security</li><li>Status</li></ul>                                                                                                    |                                                                                                    |                      |
| <ul> <li>User Management</li> <li>Utilities</li> <li>Help</li> </ul>                                                                                                    |                                                                                                    |                      |

## 6.4. Administer TSAPI Link

Select AE Services  $\rightarrow$  TSAPI  $\rightarrow$  TSAPI Links from the left pane of the Management Console, to administer a TSAPI link. The TSAPI Links screen is displayed, as shown below. Click Add Link.

| Services   TSAPI   TSAPI Linl        | ks         |                   |                   | Home              | Help   Lo |
|--------------------------------------|------------|-------------------|-------------------|-------------------|-----------|
| AE Services                          |            |                   |                   |                   |           |
| ▶ CVLAN                              | TSAPI Lini | (5                |                   |                   |           |
| > DLG                                | Link       | Switch Connection | Switch CTI Link # | ASAI Link Version | Security  |
| DMCC                                 | Add Link   |                   |                   |                   |           |
| SMS                                  | Add Link   |                   |                   |                   |           |
| <b>TSAPI</b>                         |            |                   |                   |                   |           |
| TSAPI Links                          |            |                   |                   |                   |           |
| <ul> <li>TSAPI Properties</li> </ul> |            |                   |                   |                   |           |
| > TWS                                |            |                   |                   |                   |           |
| Communication Manager<br>Interface   |            |                   |                   |                   |           |
| High Availability                    |            |                   |                   |                   |           |
| Licensing                            |            |                   |                   |                   |           |

The Add TSAPI Links screen is displayed in the right side. The Link field is only local to the Application Enablement Services server, and may be set to any available number. For Switch Connection, select the relevant switch connection from the drop-down list. In this case, the existing switch connection "interopcm" which is added in the step above. For Switch CTI Link Number, select the CTI link number 2 from Section 5.2, select Both in the Security dropdown menu to support both unencrypted and encrypted TSAPI link. Retain the default values in the remaining fields.

| AE Services   TSAPI   TSAPI Links    | i                             | Home   Help   Logo |
|--------------------------------------|-------------------------------|--------------------|
| ▼ AE Services                        |                               |                    |
| VLAN                                 | Add TSAPI Links               |                    |
| > DLG                                | Link 2 🔻                      |                    |
| > DMCC                               | Switch Connection interopcm 🔻 |                    |
| ▶ SMS                                | Switch CTI Link Number 2 🔻    |                    |
| TSAPI                                | ASAI Link Version 8 🔻         |                    |
| TSAPI Links                          | Security Both 🔻               |                    |
| <ul> <li>TSAPI Properties</li> </ul> | Apply Changes Cancel Changes  |                    |
| ▶ TWS                                |                               |                    |
| Communication Manager<br>Interface   |                               |                    |
| High Availability                    |                               |                    |
| Licensing                            |                               |                    |
| Maintenance                          |                               |                    |
| Networking                           |                               |                    |
| ▶ Security                           |                               |                    |

## 6.5. Administer CTI User

Select User Management  $\rightarrow$  User Admin  $\rightarrow$  Add User from the left pane, to display the Add User screen in the right pane. Enter the desired values for User Id, Common Name, Surname, User Password, and Confirm Password. For CT User, select "Yes" from the drop-down list. Retain the default value in the remaining fields.

| User Management   User Admin   Ad                                                                                                    | d User                                                                                                    |                                | Home   Help   Logout |
|----------------------------------------------------------------------------------------------------|----------------------------------------------------------------------------------------------------|--------------------------------|----------------------|
| User Management   User Admin   Ad<br>AE Services<br>Communication Manager<br>Interface<br>High Availability<br>Licensing<br>Maintenance<br>Networking<br>Security<br>Status<br>User Management<br>Service Admin<br>Add User<br>Change User Password<br>List All Users<br>Search Users<br>Search Users<br>Help | d User<br>Add User<br>Fields marked with * can<br>* User Id<br>* Common Name<br>* Surname<br>* User Password<br>* Confirm Password<br>Admin Note<br>Avaya Role<br>Business Category<br>Car License<br>CM Home<br>Css Home<br>CT User<br>Department Number<br>Display Name<br>Employee Number<br>Employee Number<br>Enterprise Handle<br>Given Name<br>Home Phone<br>Home Postal Address<br>Initials<br>Labeled URI<br>Mail<br>MM Home | cogito<br>cogito<br>cogito<br> | Home   Help   Logout |
|                                                                                                    | Mail                                                                                                    | English                        |                      |

### 6.6. Configure Security Database

Select Security  $\rightarrow$  Security Database  $\rightarrow$  Control from the left pane, to display the SDB Control for DMCC, TSAPI, JTAPI and Telephony Web Services screen in the right pane. Leave it as default as checked on Enable SDB for TSAPI Service, JTAPI and Telephony Web Services.

| curity   Security Database   Con   | trol                                                           | Home   Help   Log |
|------------------------------------|----------------------------------------------------------------|-------------------|
| AE Services                        |                                                                |                   |
| Communication Manager<br>Interface | SDB Control for DMCC, TSAPI, JTAPI and Telephony Web Services  |                   |
| High Availability                  | Enable SDB for DMCC Service                                    |                   |
| Licensing                          | Enable SDB for TSAPI Service, JTAPI and Telephony Web Services |                   |
| Maintenance                        | Apply Changes                                                  |                   |
| Networking                         |                                                                |                   |
| ' Security                         |                                                                |                   |
| Account Management                 |                                                                |                   |
| Audit                              |                                                                |                   |
| Certificate Management             |                                                                |                   |
| Enterprise Directory               |                                                                |                   |
| > Host AA                          |                                                                |                   |
| > PAM                              |                                                                |                   |
| Security Database                  |                                                                |                   |
| Control                            |                                                                |                   |

Select Security  $\rightarrow$  Security Database  $\rightarrow$  CTI Users  $\rightarrow$  List All Users and select the "cogito" CTI user which is created in Section 6.5 and select Edit button (not shown). In the Edit CTI User, select the check box Unrestricted Access and click Apply Changes to save the configuration.

| ecurity   Security Database   CTI  | Users   List All Users      |                                                   | Home   Help   Log |
|------------------------------------|-----------------------------|---------------------------------------------------|-------------------|
| AE Services                        |                             |                                                   |                   |
| Communication Manager<br>Interface | Edit CTI User               |                                                   |                   |
| High Availability                  | User Profile:               | User ID                                           | cogito            |
| Licensing                          |                             | Common Name                                       | cogito            |
| Maintenance                        |                             | Worktop Name                                      | NONE V            |
|                                    |                             | Unrestricted Access                               |                   |
| ▶ Networking<br>▼ Security         | Call and Device Control:    | Call Origination/Termination and<br>Device Status | None <b>T</b>     |
| Account Management     Audit       | Call and Device Monitoring: | Device Monitoring                                 | None <b>T</b>     |
| Certificate Management             |                             | Calls On A Device Monitoring                      | None V            |
| Enterprise Directory               |                             | Call Monitoring                                   |                   |
| Host AA                            | Routing Control:            | Allow Routing on Listed Devices                   | None 🔻            |
| ▶ PAM                              | Apply Changes Cancel Ch     | anges                                             |                   |
| Security Database                  |                             |                                                   |                   |
| <ul> <li>Control</li> </ul>        |                             |                                                   |                   |

KP; Reviewed: SPOC 5/13/2020

## 6.7. Administer Ports

Select Networking  $\rightarrow$  Ports from the left pane, to display the Ports screen in the right pane. In the TSAPI Ports section, select the radio button for TSAPI Service Port 450 under the Enabled column, as shown below. Retain the default values in the remaining fields.

| vorking  Ports                   |                   |                                   |                              | Home   Help            |
|----------------------------------|-------------------|-----------------------------------|------------------------------|------------------------|
| Services                         |                   |                                   |                              |                        |
| ommunication Manager<br>Iterface | Ports             |                                   |                              |                        |
| igh Availability                 | CVLAN Ports       |                                   |                              | Enabled Disabled       |
| icensing                         |                   | Unencrypted TCP Port              | 9999                         | •                      |
| aintenance                       |                   | Encrypted TCP Port                | 9998                         | •                      |
| tworking                         | DLG Port          | TCP Port                          | 5678                         |                        |
| AE Service IP (Local IP)         |                   |                                   | 5078                         |                        |
| Network Configure                | TSAPI Ports       |                                   |                              | Enabled Disabled       |
| Ports                            |                   | TSAPI Service Port                | 450                          | •                      |
| TCP/TLS Settings                 |                   | Local TLINK Ports<br>TCP Port Min | 1024                         |                        |
|                                  |                   | TCP Port Max                      | 1024                         |                        |
| curity                           |                   | Unencrypted TLINK Ports           |                              | _                      |
| itus                             |                   | TCP Port Min                      | 1050                         |                        |
| er Management                    |                   | TCP Port Max                      | 1065                         |                        |
| lities                           |                   | Encrypted TLINK Ports             |                              | 7                      |
| p                                |                   | TCP Port Min                      | 1066                         |                        |
|                                  |                   | TCP Port Max                      | 1081                         |                        |
|                                  | DMCC Server Ports | 3                                 |                              | Enabled Disabled       |
|                                  |                   | Unencrypted Port                  | 4721                         | •                      |
|                                  |                   | Encrypted Port                    | 4722                         | • •                    |
|                                  |                   | TR/87 Port                        | 4723                         | • •                    |
|                                  | H.323 Ports       |                                   |                              |                        |
|                                  |                   | TCP Port Min                      | 20000                        |                        |
|                                  |                   | TCP Port Max                      | 29999                        |                        |
|                                  |                   | Local UDP Port Min                | 20000                        |                        |
|                                  |                   | Local UDP Port Max                | 29999                        |                        |
|                                  |                   |                                   |                              | Enabled Disabled       |
|                                  |                   | Server Media                      |                              | • •                    |
|                                  |                   | RTP Local UDP Port Min*           | 30000                        |                        |
|                                  |                   | RTP Local UDP Port Max*           | 49999                        |                        |
|                                  | * Note: The numb  | er of RTP ports needs to be do    | uble the number of extension | ons using server media |
|                                  | SMS Proxy Ports   |                                   |                              |                        |
|                                  | ,                 | Proxy Port Min                    | 4101                         |                        |
|                                  |                   | Proxy Port Max                    | 4116                         |                        |
|                                  | Apply Changes     | Restore Defaults                  |                              |                        |

## 6.8. Restart Services

Select Maintenance  $\rightarrow$  Service Controller from the left pane, to display the Service Controller screen in the right pane. Click Restart AE Server.

| Maintenance   Service Controller   |                                     |                             |               | Home   Help        |
|------------------------------------|-------------------------------------|-----------------------------|---------------|--------------------|
| AE Services                        |                                     |                             |               |                    |
| Communication Manager<br>Interface | Service Controller                  |                             |               |                    |
| High Availability                  | Service C                           | ontroller Status            |               |                    |
| Licensing                          | ASAI Link Manager R                 | unning                      |               |                    |
| ▼ Maintenance                      |                                     | unning                      |               |                    |
| Date Time/NTP Server               |                                     | unning                      |               |                    |
| Security Database                  | DLG Service R                       | unning                      |               |                    |
| Service Controller                 |                                     | unning                      |               |                    |
| Server Data                        | I I SAPI Service                    | unning                      |               |                    |
| Networking                         | For status on actual services, plea | se use <u>Status and Co</u> | <u>ntrol</u>  |                    |
| Security                           | Start Stop Restart Service          | e Restart AE Server         | Restart Linux | Restart Web Server |
| ) Status                           |                                     |                             |               |                    |

# 7. Configure Session Border Controller for Enterprise

This section describes the configuration of the Avaya SBCE. It is assumed that the initial installation of the Avaya SBCE has been completed including the assignment of a management IP address. The management interface **must** be provisioned on a different subnet than either the Avaya SBCE private or public network interfaces (e.g., A1 and B1).

On all screens described in this section, it is assumed that parameters are left at their default values unless specified otherwise.

## 7.1. Access the Management Interface

Use a web browser to access the web interface by entering the URL https://<ip-addr>, where <ip-addr> is the management IP address assigned during installation. The Avaya SBCE login page will appear as shown below. Log in with appropriate credentials.

| <u> </u>                  | Log In                                                                                                    |                                                                                                    |  |  |
|---------------------------|----------------------------------------------------------------------------------------------------|----------------------------------------------------------------------------------------------------|--|--|
| AVAYA                     | Username:                                                                                                    | ucsec                                                                                                    |  |  |
|                           | Password:                                                                                                    | •••••                                                                                                    |  |  |
|                           | I                                                                                                    | Log In                                                                                                    |  |  |
| Session Border Controller | WELCOME TO AVAYA SBC                                                                                                    |                                                                                                    |  |  |
| for Enterprise            | Unauthorized access to this machine is prohibited. This system is for<br>the use authorized users only. Usage of this system may be monitored<br>and recorded by system personnel. |                                                                                                    |  |  |
|                           | is advised that if such monitoring                                                                                                    | essly consents to such monitoring and<br>g reveals possible evidence of criminal<br>ay provide the evidence from such<br>fficials. |  |  |
|                           | © 2011 - 2020 Avaya Inc. All rigi                                                                                                    | hts reserved.                                                                                                    |  |  |
|                           |                                                                                                    |                                                                                                    |  |  |

After logging in, the Dashboard screen will appear as shown below. All configuration screens of the Avaya SBCE are accessed by navigating the menu tree in the left pane.

| Device: EMS → Alarms Inci                                   | dents Status 🗸 Logs 🗸                                           | Diagnostics Users               | Settings 🗸                                                      | Help 🖌 Log Out      |
|-------------------------------------------------------------|-----------------------------------------------------------------|---------------------------------|-----------------------------------------------------------------|---------------------|
| Session Border                                              | Controller for                                                  | Enterprise                      |                                                                 | AVAYA               |
| EMS Dashboard                                               | Dashboard                                                       |                                 |                                                                 |                     |
| Device Management <ul> <li>System Administration</li> </ul> | GUI DEBUG level log messages periods of time is not recommended |                                 | e or more components. Leaving this log level e<br>erse effects. | nabled for extended |
| Backup/Restore                                              | Information                                                     | _                               | Installed Devices                                               |                     |
| Monitoring & Logging                                        | System Time                                                     | 09:50:27 AM Refresh             | EMS                                                             |                     |
|                                                             | Version                                                         | 8.1.0.0-14-18490                | SBCE100                                                         |                     |
|                                                             | GUI Version                                                     | 8.1.0.0-18490                   |                                                                 |                     |
|                                                             | Build Date                                                      | Mon Feb 03 17:23:09<br>UTC 2020 |                                                                 |                     |
|                                                             | License State                                                   | Ø OK                            |                                                                 |                     |
|                                                             | Aggregate Licensing Overages                                    | 0                               |                                                                 |                     |
|                                                             | Peak Licensing Overage Count                                    | 0                               |                                                                 |                     |
|                                                             | Last Logged in at                                               | 04/01/2020 09:13:44<br>MDT      |                                                                 |                     |
|                                                             | Failed Login Attempts                                           | 0                               |                                                                 |                     |
|                                                             | Active Alarms (past 24 hours)                                   |                                 | Incidents (past 24 hours)                                       | •                   |

## 7.2. Verify Network Configuration and Enable Interfaces

To view the network information provided during installation, navigate to **Device Management**. In the right pane, click **View**.

| Device: EMS → Alarms                                                                                  | Incidents Status | ✓ Logs ✓                                     | Diagnostics                   | Users     |                 | Settings 🗸          | 🖌 Help 🗸    | Log Out   |
|----------------------------------------------------------------------------------------------------|------------------|----------------------------------------------|-------------------------------|-----------|-----------------|---------------------|-------------|-----------|
| Session Bord                                                                                          | ler Contro       | oller for                                    | r Enter                       | orise     |                 |                     | A           | VAYA      |
| EMS Dashboard<br>Device Management<br>System Administration<br>Backup/Restore<br>Monitoring & Logging | Device Ma        | nagement<br>odates SSL v<br>Management<br>IP |                               |           | idles           | _                   | _           |           |
|                                                                                                    | SBCE100          | 10.33.10.100                                 | 8.1.0.0-<br>14- Comr<br>18490 | missioned | Reboot Shutdown | Restart Application | View Edit U | Jninstall |

A System Information page will appear showing the information provided during installation. The **Appliance Name** field is the name of the device (**SBCE100**). This name will be referenced in other configuration screens. Interface **A1** and **B1** represent the private and public interfaces of the Avaya SBCE respectively. Each of these interfaces must be enabled after installation.

|                                                                                                    |                                                             |                                                                          | System Inform                          |                                                                                              |        |                                                                   |     |                            |
|----------------------------------------------------------------------------------------------------|-------------------------------------------------------------|--------------------------------------------------------------------------|----------------------------------------|----------------------------------------------------------------------------------------------|--------|-------------------------------------------------------------------|-----|----------------------------|
| General Configura                                                                                                    | ation ———                                                   |                                                                          | C Device Configurat                    | ion ———                                                                                      |        | License Allocation —                                              |     |                            |
| Appliance Name                                                                                                    | SBCE100                                                     |                                                                          | HA Mode                                | No                                                                                           |        | Standard Sessions<br>Requested: 512                               | 512 |                            |
| Box Type<br>Deployment Mode                                                                                                    | SIP                                                         |                                                                          | Two Bypass Mode                        | No                                                                                           |        | Advanced Sessions<br>Requested: 512                               | 512 |                            |
|                                                                                                    | Гюху                                                        |                                                                          |                                        |                                                                                              |        | Scopia Video Sessions<br>Requested: 512                           | 512 |                            |
|                                                                                                    |                                                             |                                                                          |                                        |                                                                                              |        | CES Sessions<br>Requested: 512                                    | 512 |                            |
|                                                                                                    |                                                             |                                                                          |                                        |                                                                                              |        | Transcoding Sessions<br>Requested: 512                            | 512 |                            |
|                                                                                                    |                                                             |                                                                          |                                        |                                                                                              |        | CLID                                                              |     |                            |
|                                                                                                    |                                                             |                                                                          |                                        |                                                                                              |        | Encryption<br>Available: Yes                                      | A.  |                            |
| Network Configur                                                                                                    | ation —                                                     |                                                                          |                                        |                                                                                              |        |                                                                   |     |                            |
| Network Configur                                                                                                    |                                                             |                                                                          |                                        |                                                                                              |        |                                                                   |     |                            |
| IP                                                                                                    | F                                                           | Public IP                                                                |                                        | etwork Prefix or Subne                                                                       | t Masl | ,                                                                 |     | Interface                  |
| IP<br>10.33.1.51                                                                                                    | F<br>1                                                      | 10.33.1.51                                                               | 25                                     | 5.255.255.0                                                                                  | t Masl | 10.33.1.1                                                         | -   | A1                         |
| IP                                                                                                    | F<br>1                                                      |                                                                          | 25                                     |                                                                                              | t Masl | ,                                                                 |     |                            |
| IP<br>10.33.1.51                                                                                                    | F<br>1<br>1                                                 | 10.33.1.51                                                               | 25<br>25                               | 5.255.255.0                                                                                  | t Masl | 10.33.1.1                                                         |     | A1                         |
| IP<br>10.33.1.51<br>10.33.1.52                                                                                                    | F<br>1<br>1<br>1                                            | 10.33.1.51<br>10.33.1.52                                                 | 25<br>25<br>25                         | 5.255.255.0<br>5.255.255.0                                                                   | t Masl | 10.33.1.1<br>10.33.1.1                                            |     | A1<br>A1                   |
| IP<br>10.33.1.51<br>10.33.1.52<br>10.33.1.53                                                                                        | F<br>1<br>1<br>1<br>1                                       | 10.33.1.51<br>10.33.1.52<br>10.33.1.53                                   | 25<br>25<br>25<br>25<br>25             | 5.255.255.0<br>5.255.255.0<br>5.255.255.0                                                    | t Masl | 10.33.1.1<br>10.33.1.1<br>10.33.1.1                               |     | A1<br>A1<br>A1             |
| IP<br>10.33.1.51<br>10.33.1.52<br>10.33.1.53<br>10.207.80.107                                                                       | F<br>1<br>1<br>1<br>1<br>1                                  | 10.33.1.51<br>10.33.1.52<br>10.33.1.53<br>10.207.80.107                  | 25<br>25<br>25<br>25<br>25<br>25       | 5.255.255.0<br>5.255.255.0<br>5.255.255.0<br>5.255.255.128                                   | t Mas  | 10.33.1.1<br>10.33.1.1<br>10.33.1.1<br>10.207.80.1                |     | A1<br>A1<br>A1<br>B1       |
| IP<br>10.33.1.51<br>10.33.1.52<br>10.33.1.53<br>10.207.80.107<br>10.207.80.108                                                      | F<br>1<br>1<br>1<br>1<br>1<br>1<br>1                        | 10.33.1.51<br>10.33.1.52<br>10.33.1.53<br>10.207.80.107<br>10.207.80.108 | 25<br>25<br>25<br>25<br>25<br>25       | 5.255.255.0<br>5.255.255.0<br>5.255.255.0<br>5.255.255.128<br>5.255.255.128<br>5.255.255.128 | t Masi | 10.33.1.1<br>10.33.1.1<br>10.33.1.1<br>10.207.80.1<br>10.207.80.1 |     | A1<br>A1<br>A1<br>B1<br>B1 |
| IP<br>10.33.1.51<br>10.33.1.52<br>10.33.1.53<br>10.207.80.107<br>10.207.80.108<br>10.207.80.109                                     | F<br>1<br>1<br>1<br>1<br>1<br>1<br>1                        | 10.33.1.51<br>10.33.1.52<br>10.33.1.53<br>10.207.80.107<br>10.207.80.108 | 25<br>25<br>25<br>25<br>25<br>25<br>25 | 5.255.255.0<br>5.255.255.0<br>5.255.255.0<br>5.255.255.128<br>5.255.255.128<br>5.255.255.128 | t Masl | 10.33.1.1<br>10.33.1.1<br>10.33.1.1<br>10.207.80.1<br>10.207.80.1 |     | A1<br>A1<br>A1<br>B1<br>B1 |
| IP<br>10.33.1.51<br>10.33.1.52<br>10.33.1.53<br>10.207.80.107<br>10.207.80.108<br>10.207.80.109<br>DNS Configuration                | F<br>1<br>1<br>1<br>1<br>1<br>1<br>1<br>1<br>1<br>33.100.60 | 10.33.1.51<br>10.33.1.52<br>10.33.1.53<br>10.207.80.107<br>10.207.80.108 | 25<br>25<br>25<br>25<br>25<br>25<br>25 | 5.255.255.0<br>5.255.255.0<br>5.255.255.0<br>5.255.255.128<br>5.255.255.128<br>5.255.255.128 | t Masi | 10.33.1.1<br>10.33.1.1<br>10.33.1.1<br>10.207.80.1<br>10.207.80.1 |     | A1<br>A1<br>A1<br>B1<br>B1 |
| IP<br>10.33.1.51<br>10.33.1.52<br>10.33.1.53<br>10.207.80.107<br>10.207.80.108<br>10.207.80.109<br>DNS Configuration<br>Primary DNS | F<br>1<br>1<br>1<br>1<br>1<br>1<br>1<br>1<br>1<br>33.100.60 | 10.33.1.51<br>10.33.1.52<br>10.33.1.53<br>10.207.80.107<br>10.207.80.108 | 25<br>25<br>25<br>25<br>25<br>25<br>25 | 5.255.255.0<br>5.255.255.0<br>5.255.255.0<br>5.255.255.128<br>5.255.255.128<br>5.255.255.128 | t Masl | 10.33.1.1<br>10.33.1.1<br>10.33.1.1<br>10.207.80.1<br>10.207.80.1 |     | A1<br>A1<br>A1<br>B1<br>B1 |

From the right top corner of the window, select **Device** dropdown menu and select the SBCE system, e.g. **SBCE100**, the administration is displayed in the right pane.

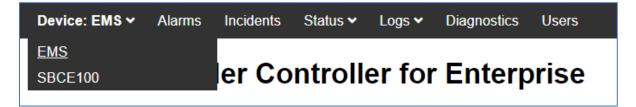

To enable the interfaces, first navigate to Network & Flows  $\rightarrow$  Network Management in the left pane. In the right pane, click on the Interfaces tab. Verify the Status is Enabled for both the A1 and B1 interfaces. If not, click the status Enabled/Disabled to toggle the state of the interface.

| Device: SBCE100 ➤ Alarms                                                                                                    | Incidents             | Status 🗸           | Logs 🗸 | Diagnostics | Users |                        | Settings 🗸 | Help 🗸 | Log Out |
|----------------------------------------------------------------------------------------------------|-----------------------|--------------------|--------|-------------|-------|------------------------|------------|--------|---------|
| Session Border                                                                                                    | r Conti               | oller              | for E  | nterpris    | se    |                        |            | A۱     | /AYA    |
| EMS Dashboard<br>Device Management<br>Backup/Restore<br>▷ System Parameters                                                                | Network               | Manage<br>Networks |        |             |       |                        |            |        |         |
| <ul> <li>Configuration Profiles</li> <li>Services</li> <li>Domain Policies</li> <li>TLS Management</li> <li>Network &amp; Flows</li> </ul> | Interface<br>A1<br>A2 | Name               |        | VLAN Tag    |       | Statu<br>Enab<br>Disat | led        | Ad     | d VLAN  |
| Network<br>Management<br>Media Interface<br>Signaling Interface<br>End Point Flows<br>Session Flows<br>Advanced Options                    | B1<br>B2              |                    |        |             |       | Enab<br>Disat          |            |        |         |
| <ul> <li>DMZ Services</li> <li>Monitoring &amp; Logging</li> </ul>                                                                         |                       |                    |        |             |       |                        |            |        |         |

### 7.3. TLS Management

**Note** – Testing was done with System Manager signed identity certificates for Cogito recording server and Avaya SBCE. The procedure to create and obtain these certificates is outside the scope of these Application Notes.

In the reference configuration, TLS transport is used for the communication between Session Manager and Avaya SBCE and between Avaya SBCE and Cogito recording server. The following procedures show how to create the client and server profiles.

#### 7.3.1. Verify TLS Certificates – Avaya Session Border Controller for Enterprise

To access the SBCE configuration menus, select the SBCE device from the top navigation menu.

| Device: EMS 🗸 | Alarms | Incidents | Status 🗸 | Logs 🗸 | Diagnostics         | Users | Settings 🗸 | Help 🗸 | Log Out |
|---------------|--------|-----------|----------|--------|---------------------|-------|------------|--------|---------|
| EMS           |        |           |          | -      |                     |       |            |        |         |
| SBCE100       |        | ler Co    | ntroll   | er for | <sup>r</sup> Enterp | rise  |            | A۷     | /AYA    |
|               |        |           |          |        |                     |       |            |        |         |

**Step 1** - Select **TLS Management**  $\rightarrow$  **Certificates** from the left-hand menu. Verify the following:

- System Manager CA certificate is present in the Installed CA Certificates area.
- System Manager CA signed identity certificate is present in the **Installed Certificates** area.
- Private key associated with the identity certificate is present in the Installed Keys area.

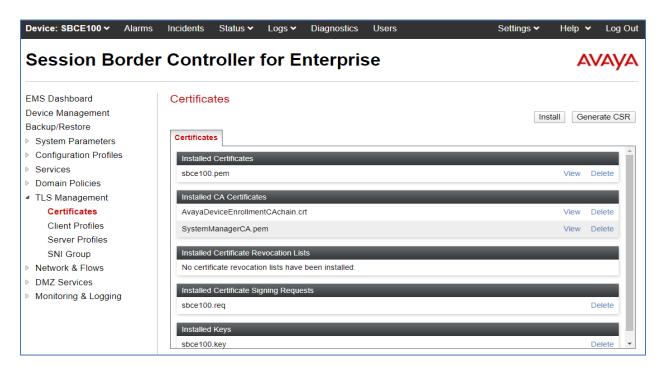

KP; Reviewed: SPOC 5/13/2020 Solution & Interoperability Test Lab Application Notes ©2020 Avaya Inc. All Rights Reserved.

28 of 58 Cogito-SBCE81

#### 7.3.2. Server Profiles

**Step 1** - Select **TLS Management** → **Server Profiles** and click on **Add**. Enter the following:

- **Profile Name:** enter a descriptive name. (e.g., **TLS\_Server\_Profile**).
- **Certificate:** select the identity certificate, e.g., **sbce100.pem**, from pull down menu.
- **Peer Verification** = **None**.
- Click Next.

Г

Step 2 - Accept default values for the next screen (not shown) and click Finish.

| pass even if one or more of the cipher<br>sure to carefully check your entry as in<br>may cause catastrophic problems. | handles cipher checking, Cipher Suite validation will<br>s are invalid as long as at least one cipher is valid. Make<br>walid or incorrectly entered Cipher Suite custom values<br>le which has SNI enabled may cause existing Reverse<br>ofile to become invalid. |
|----------------------------------------------------------------------------------------------------|----------------------------------------------------------------------------------------------------|
| TLS Profile                                                                                                    |                                                                                                    |
| Profile Name                                                                                                    | TLS_Server_Profile                                                                                                    |
| Certificate                                                                                                    | sbce100.pem 🔻                                                                                                    |
| SNI Options                                                                                                    | None •                                                                                                    |
| SNI Group                                                                                                    | None •                                                                                                    |
| Certificate Verification                                                                                               |                                                                                                    |
| Peer Verification                                                                                                    | None •                                                                                                    |
| Peer Certificate Authorities                                                                                           | AvayaDeviceEnrollmentCAchain.crt<br>SystemManagerCA.pem                                                                                                    |
| Peer Certificate Revocation Lists                                                                                      |                                                                                                    |
| Verification Depth                                                                                                    | 0                                                                                                    |
|                                                                                                    | Next                                                                                                    |

KP; Reviewed: SPOC 5/13/2020

| Device: SBCE100 ~ Alarm           | s Incidents |             |                                | Jsers Settings ∽                 | Help V Log C |
|-----------------------------------|-------------|-------------|--------------------------------|----------------------------------|--------------|
| Session Borde                     | er Conti    | oller       | for Enterprise                 | ;                                | ΑνΑγ         |
| EMS Dashboard                     | Server F    | Profiles: T | LS_Server_Profile              |                                  |              |
| Device Management                 |             | Add         |                                |                                  | Delete       |
| Backup/Restore                    | Server Pro  | files       |                                | Click here to add a description. |              |
| System Parameters                 | TLS_Serve   |             |                                |                                  |              |
| Configuration Profiles            |             | Se Se       | erver Profile                  |                                  |              |
| Services<br>Domain Policies       |             |             | TLS Profile                    |                                  |              |
| Domain Policies<br>TLS Management |             |             | Profile Name                   | TLS_Server_Profile               |              |
| Certificates                      |             |             | Certificate                    | sbce100.pem                      |              |
| Client Profiles                   |             |             | SNI Options                    | None                             |              |
| Server Profiles                   |             | -           | •                              |                                  |              |
| SNI Group                         |             | - 18        | Certificate Verification       |                                  |              |
| Network & Flows                   |             |             | Peer Verification              | None                             |              |
| DMZ Services                      |             |             | Extended Hostname Verification |                                  |              |
| Monitoring & Logging              |             |             | Renegotiation Parameters       |                                  |              |
|                                   |             |             | Renegotiation Time             | 0                                |              |
|                                   |             |             | Renegotiation Byte Count       | 0                                |              |
|                                   |             |             | Handshake Options              |                                  |              |
|                                   |             |             | Version                        | 🖉 TLS 1.2 🔲 TLS 1.1 🔲 TLS        | 1.0          |
|                                   |             |             | Ciphers                        | Default FIPS Custom              | 1            |
|                                   |             |             | Value                          | HIGH:IDH:IADH:IMD5:IaNULL:IeNU   | LL:@STRENGTH |
|                                   |             |             |                                | Edit                             |              |

The following screen shows the completed TLS **Server Profile** form:

#### 7.3.3. Client Profiles

**Step 1** - Select **TLS Management** → **Server Profiles**, and click on **Add**. Enter the following:

- **Profile Name:** enter a descriptive name (e.g., **TLS\_Client\_Profile**)
- Certificate: select the identity certificate, e.g., sbce100.pem, from pull down menu.
- Peer Verification = Required.
- **Peer Certificate Authorities:** select the CA certificate used to verify the certificate received from Session Manager, e.g., **SystemManagerCA.pem**.
- Enter 1 under Verification Depth. Click Next.

Step 2 - Accept default values for the next screen (not shown) and click Finish.

| pass even if one or more of the cipher<br>sure to carefully check your entry as in<br>may cause catastrophic problems. | handles cipher checking, Cipher Suite validation will<br>s are invalid as long as at least one cipher is valid. Make<br>valid or incorrectly entered Cipher Suite custom values<br>le which has SNI enabled may cause existing Reverse<br>ofile to become invalid. |
|----------------------------------------------------------------------------------------------------|----------------------------------------------------------------------------------------------------|
| TLS Profile                                                                                                    |                                                                                                    |
| Profile Name                                                                                                    | TLS_Client_Profile                                                                                                    |
| Certificate                                                                                                    | sbce100.pem                                                                                                    |
| SNI                                                                                                    | Enabled                                                                                                    |
| Certificate Verification                                                                                               |                                                                                                    |
| Peer Verification                                                                                                    | Required                                                                                                    |
| Peer Certificate Authorities                                                                                           | AvayaDeviceEnrollmentCAchain.crt<br>SystemManagerCA.pem                                                                                                    |
| Peer Certificate Revocation Lists                                                                                      | ×                                                                                                    |
| Verification Depth                                                                                                    | 1                                                                                                    |
| Extended Hostname Verification                                                                                         |                                                                                                    |
| Server Hostname                                                                                                    |                                                                                                    |
|                                                                                                    | Next                                                                                                    |

Device: SBCE100 V Incidents Status 🗸 🛛 Logs 🗸 Diagnostics Users Alarms Settings 🗸 Help 🖌 Log Out **Session Border Controller for Enterprise** AVAYA EMS Dashboard Client Profiles: TLS\_Client\_Profile Device Management Delete Add Backup/Restore Client Profiles System Parameters TLS\_Client\_Pr... Configuration Profiles **Client Profile** Services TLS Profile Domain Policies TLS\_Client\_Profile Profile Name TLS Management Certificate sbce100.pem Certificates **Client Profiles** SNI Enabled Server Profiles Certificate Verification SNI Group Peer Verification Required Network & Flows DMZ Services Peer Certificate Authorities SystemManagerCA.pem Monitoring & Logging Peer Certificate Revocation Lists ----Verification Depth 1 Extended Hostname Verification Renegotiation Parameters Renegotiation Time 0 Renegotiation Byte Count 0 Handshake Options Version TLS 1.2 TLS 1.1 TLS 1.0 Ciphers Default FIPS Custom HIGH:IDH:IADH:IMD5:IaNULL:IeNULL:@STRENGTH Value Edit

The following screen shows the completed TLS **Client Profile** form:

## 7.4. Signaling Interface

A signaling interface defines an IP address, protocols and listen ports that the Avaya SBCE can use for signaling. Create a signaling interface for both the internal and external sides of the Avaya SBCE.

To create a new interface, navigate to Network & Flows  $\rightarrow$  Signaling Interface in the left pane. In the center pane, select the Avaya SBCE device (SBCE100) to be managed. In the right pane, select Add. A pop-up window (not shown) will appear requesting the name of the new interface, followed by one or more pop-up windows in which the interface parameters can be configured. Once complete, the settings are shown in the far right pane.

- Name: enter a descriptive name.
- For the internal interface, set the **IP Address** to the IP address associated with the private interface (A1) defined in **Section 7.2**. For the external interface, set the **IP Address** to the IP address associated with the public interface (B1) defined in **Section 7.2**.
- In the **UDP Port**, **TCP Port** and **TLS Port** fields, enter the port Avaya SBCE will listen on for each transport protocol. For the internal interface, the Avaya SBCE was configured to listen for TLS on port 5061. For the external interface, the Avaya SBCE was configured to listen for TLS on port 5061.

|                                    | Edit Signaling Interface                                           | x |
|------------------------------------|--------------------------------------------------------------------|---|
| Name                               | Public_SIPREC_Sig                                                  |   |
| IP Address                         | Public_B1 (B1, VLAN 0)         ▼           10.207.80.109         ▼ |   |
| TCP Port<br>Leave blank to disable | 5060                                                               |   |
| UDP Port<br>Leave blank to disable | 5060                                                               |   |
| TLS Port<br>Leave blank to disable | 5061                                                               |   |
| TLS Profile                        | TLS_Server_Profile ▼                                               |   |
| Enable Shared Control              |                                                                    |   |
| Shared Control Port                |                                                                    |   |
|                                    | Finish                                                             |   |

• **TLS Profile**: select the server TLS profile in the dropdown menu.

| Name               | IP address    | Description                                         |
|--------------------|---------------|-----------------------------------------------------|
| Private1_Sig       | 10.33.1.51    | The private signaling interface connects to         |
|                    |               | Session Manager                                     |
| Public1_Sig        | 10.50.207.107 | The public signaling interface connects to Service  |
|                    |               | Provider                                            |
| Private_Sig_RW     | 10.33.1.52    | The private signaling interface for SIP remote      |
|                    |               | worker connects to Session Manager                  |
| Public_Sig_RW      | 10.50.207.108 | The public signaling interface for SIP remote       |
|                    |               | worker connects to SIP remote worker endpoint       |
| Private_SIPREC_Sig | 10.33.1.53    | This interface is not used during the testing since |
|                    |               | Cogito recording server resides in the public       |
|                    |               | network.                                            |
| Public_SIPREC_Sig  | 10.50.207.109 | The public signaling interface connects to Cogito   |
|                    |               | recording server                                    |

For the testing, the list of signaling interfaces in the table below created:

The screenshot below show the list of signaling interfaces used during the compliance test.

| Session Borde                                                               | r Controller f      | or Enterpri                             | se          |             |          |                    | Δ    | NAY    |
|-----------------------------------------------------------------------------|---------------------|-----------------------------------------|-------------|-------------|----------|--------------------|------|--------|
| EMS Dashboard<br>Device Management<br>Backup/Restore<br>> System Parameters | Signaling Interface |                                         |             |             |          |                    |      |        |
| Configuration Profiles                                                      | Name                | Signaling IP<br>Network                 | TCP<br>Port | UDP<br>Port | TLS Port | TLS Profile        |      |        |
| <ul> <li>Services</li> <li>Domain Policies</li> </ul>                       | Private_Sig_RW      | 10.33.1.52<br>Private_A1 (A1, VLAN 0)   | 5060        | 5060        | 5061     | TLS_Server_Profile | Edit | Delete |
| TLS Management                                                              | Private1_Sig        | 10.33.1.51<br>Private_A1 (A1, VLAN 0)   | 5060        | 5060        | 5061     | TLS_Server_Profile | Edit | Delete |
| Network & Flows<br>Network Management                                       | Public1_Sig         | 10.207.80.107<br>Public_B1 (B1, VLAN 0) | 5060        | 5060        |          | None               | Edit | Delete |
| Media Interface                                                             | Public_Sig_RW       | 10.207.80.108<br>Public_B1 (B1, VLAN 0) | 5060        | 5060        | 5061     | TLS_Server_Profile | Edit | Delete |
| Signaling Interface<br>End Point Flows                                      | Private_SIPREC_Sig  | 10.33.1.53<br>Private_A1 (A1, VLAN 0)   | 5060        | 5060        | 5061     | TLS_Server_Profile | Edit | Delete |
| Session Flows                                                               | Private2_Sig        | 10.33.1.54<br>Private_A1 (A1, VLAN 0)   | 5060        | 5060        | 5061     | TLS_Server_Profile | Edit | Delete |
| Advanced Options<br>DMZ Services                                            | Public2_Sig         | 10.207.80.90<br>Public B1 (B1, VLAN 0)  | 5060        | 5060        |          | None               | Edit | Delete |
| Monitoring & Logging                                                        | Public_SIPREC_Sig   | 10.207.80.109<br>Public_B1 (B1, VLAN 0) | 5060        | 5060        | 5061     | TLS_Server_Profile | Edit | Delete |

## 7.5. Media Interface

A media interface defines an IP address and port range for transmitting media. Create a media interface for both the internal and external sides of the Avaya SBCE.

To create a new interface, navigate to Network &Flows  $\rightarrow$  Media Interface in the left pane. In the center pane, select the Avaya SBCE device (SBCE100) to be managed. In the right pane, select Add. A pop-up window (not shown) will appear requesting the name of the new interface, followed by one or more pop-up windows in which the interface parameters can be configured. Once complete, the settings are shown in the far right pane.

- Name: enter a descriptive name.
- For the internal media interface, set the **IP Address** to the IP address associated with the private interface (A1) defined in **Section 7.2**. For the external interface, set the **IP Address** to the IP address associated with the public interface (B1) defined in **Section 7.2**.
- Set **Port Range** to a range of ports acceptable to both the Avaya SBCE and the far-end. For the testing, the default port range was used for the SIPREC public media interface.

|            | Edit Media Interface   | X |
|------------|------------------------|---|
| Name       | Public_SIPREC_Med      |   |
| IP Address | Public_B1 (B1, VLAN 0) |   |
| Port Range | 35000 - 40000          |   |
|            | Finish                 |   |

| Name               | IP address    | Description                                                                                     |
|--------------------|---------------|-------------------------------------------------------------------------------------------------|
| Private1_Med       | 10.33.1.51    | The private media interface connects to enterprise<br>endpoints such as media gateway and agent |
|                    |               | endpoints                                                                                       |
| Public1_Med        | 10.207.80.107 | The public media interface connects to media                                                    |
|                    |               | gateway of Service Provider                                                                     |
| Private_Med_RW     | 10.33.1.52    | The private media interface for SIP remote worker                                               |
|                    |               | connects to enterprise endpoints                                                                |
| Public_Med_RW      | 10.207.80.108 | The public media interface for SIP remote worker                                                |
|                    |               | connects to SIP remote worker endpoint                                                          |
| Private_SIPREC_Med | 10.33.1.53    | The private media interface for SIPREC is not                                                   |
|                    |               | used for this testing                                                                           |
| Public_SIPREC_Med  | 10.207.80.109 | The public media interface for SIPREC sends                                                     |
|                    |               | media to Cogito SIP recording server                                                            |

For the testing, list of media interfaces were added and shown in the table below.

The screenshot below shows the list of media interface used for the testing.

| Device: SBCE100 ~ Alarms<br>Session Borde                                   | r Controller for E | Diagnostics Users                       | Settings 🗸    | Help ~  |       |
|-----------------------------------------------------------------------------|--------------------|-----------------------------------------|---------------|---------|-------|
| EMS Dashboard<br>Device Management<br>Backup/Restore<br>▶ System Parameters | Media Interface    |                                         |               |         |       |
| Configuration Profiles                                                      | Name               | Media IP<br>Network                     | Port Range    |         |       |
| <ul><li>Services</li><li>Domain Policies</li></ul>                          | Private1_Med       | 10.33.1.51<br>Private_A1 (A1, VLAN 0)   | 35000 - 40000 | Edit De | elete |
| TLS Management                                                              | Public1_Med        | 10.207.80.107<br>Public_B1 (B1, VLAN 0) | 35000 - 40000 | Edit De | elete |
| <ul> <li>Network &amp; Flows</li> <li>Network Management</li> </ul>         | Private_SIPREC_Med | 10.33.1.53<br>Private_A1 (A1, VLAN 0)   | 35000 - 40000 | Edit De | elete |
| Media Interface                                                             | Private_Med_RW     | 10.33.1.52<br>Private_A1 (A1, VLAN 0)   | 35000 - 40000 | Edit De | elete |
| Signaling Interface<br>End Point Flows                                      | Public_Med_RW      | 10.207.80.108<br>Public_B1 (B1, VLAN 0) | 35000 - 40000 | Edit De | elete |
| Session Flows<br>Advanced Options                                           | Private2_Med       | 10.33.1.54<br>Private_A1 (A1, VLAN 0)   | 35000 - 40000 | Edit De | elete |
| DMZ Services                                                                | Public2_Med        | 10.207.80.90<br>Public_B1 (B1, VLAN 0)  | 35000 - 40000 | Edit De | elete |
| Monitoring & Logging                                                        | Public_SIPREC_Med  | 10.207.80.109<br>Public_B1 (B1, VLAN 0) | 10000 - 40000 | Edit De | elete |

### 7.6. Server Configuration

A server configuration profile defines the attributes of the physical server. To create a new profile, navigate to **Services**  $\rightarrow$  **SIP** Servers in the left pane. In the center pane, select **Add**. A pop-up window (not shown) will appear requesting the name of the new profile, followed by one or more pop-up windows in which the profile parameters can be configured

| Device: SBCE100 → Alarm                                                                                                    | s Incidents Status                                  | ✓ Logs ✓ Diagnostics                             | Users                    | Settings 🗸 Help 🖌 Log Out |  |  |  |  |  |  |
|----------------------------------------------------------------------------------------------------|-----------------------------------------------------|--------------------------------------------------|--------------------------|---------------------------|--|--|--|--|--|--|
| Session Border Controller for Enterprise                                                                                                    |                                                     |                                                  |                          |                           |  |  |  |  |  |  |
| EMS Dashboard<br>Device Management<br>Backup/Restore                                                                                                    | SIP Servers: F<br>Add<br>Server Profiles            |                                                  | gistration Ping Advanced | Rename Clone Delete       |  |  |  |  |  |  |
| <ul> <li>System Parameters</li> <li>Configuration Profiles</li> <li>Services</li> <li>SIP Servers</li> <li>LDAP</li> <li>RADIUS</li> <li>Domain Policies</li> <li>TLS Management</li> <li>SP2</li> </ul> | Server Type<br>TLS Client Profile<br>DNS Query Type | Recording Server<br>TLS_Client_Profile<br>NONE/A |                          |                           |  |  |  |  |  |  |
|                                                                                                    | Recorder1                                           | IP Address / FQDN<br>192.218.23.33               | Port<br>5061             | Transport<br>TLS          |  |  |  |  |  |  |
| <ul> <li>Network &amp; Flows</li> <li>DMZ Services</li> <li>Monitoring &amp; Logging</li> </ul>                                                                                                    |                                                     |                                                  | Edit                     |                           |  |  |  |  |  |  |

For the compliance test, there were two SIP server profiles: **Recorder1** and **Recorder2** created for the Cogito recording servers. The screenshot shows the **Edit SIP Server Profile** - **General** tab parameters as follow.

- Set Server Type to Recording Server.
- Leave blank for **SIP Domain** and **DNS Query**.
- Set TLS Client Profile to the TLS profile for client as defined in Section 7.3.3.
- Enter a valid combination of **IP Address / FQDN**, **Port** and **Transport** that the Cogito recording server will use to listen for SIP requests. The standard SIP UDP/TCP port is 5060. The standard SIP TLS port is 5061.

| Edit SI                              | IP Server Profile - General X                           |
|--------------------------------------|---------------------------------------------------------|
| Server Type can not be changed while | this SIP Server Profile is associated to a Server Flow. |
| Server Type                          | Recording Server •                                      |
| SIP Domain                           |                                                         |
| DNS Query Type                       | NONE/A •                                                |
| TLS Client Profile                   | TLS_Client_Profile ▼                                    |
|                                      | Add                                                     |
| IP Address / FQDN                    | Port Transport                                          |
| 192.218.23.33                        | 5061 TLS • Delete                                       |
|                                      | Finish                                                  |

In the Heartbeat tab, enter following parameters as shown in the screenshot below.

- Enable Heartbeat: checked.
- Method: select OPTIONS in the dropdown menu.
- **Frequency**: enter an interval for the Avaya SBCE sending out OPTIONS to the Cogito recording server.
- From URI: enter the uri format as user@domain or user@ipaddress. In the testing, the public IP for SIPREC was used in "From" header in OPTIONS message sent to Cogito.
- To URI: enter the uri format as user@ipaddress with the IP address of the Cogito recording server.

|                  | Edit SIP Server Profile - Heartbeat X |  |  |  |  |  |  |  |  |
|------------------|---------------------------------------|--|--|--|--|--|--|--|--|
| Enable Heartbeat |                                       |  |  |  |  |  |  |  |  |
| Method           | OPTIONS T                             |  |  |  |  |  |  |  |  |
| Frequency        | 60 seconds                            |  |  |  |  |  |  |  |  |
| From URI         | siprec@10.207.80.109                  |  |  |  |  |  |  |  |  |
| To URI           | siprec@192.218.23.33                  |  |  |  |  |  |  |  |  |
|                  | Finish                                |  |  |  |  |  |  |  |  |

| Edit SIF                      | P Server Profile - Advanced X |
|-------------------------------|-------------------------------|
| Enable Grooming               |                               |
| Interworking Profile          | None T                        |
| Signaling Manipulation Script | None T                        |
| Securable                     |                               |
| Enable FGDN                   |                               |
| TCP Failover Port             |                               |
| TLS Failover Port             |                               |
| Tolerant                      |                               |
| URI Group                     | None                          |
|                               | Finish                        |

In the Advanced tab, check on the Enable Grooming checkbox and keep other fields as default.

Repeat the procedure above to create additional SIP servers as required. The screen below shows the 2 SIP servers for the Cogito recording servers.

| Device: SBCE100 ➤ Alarms                                                                | Incidents Status 🗸                        | Logs 🗸 D        | iagnostics  | Users         |              | Settings 🗸 | Help 🗸      | Log Out |
|-----------------------------------------------------------------------------------------|-------------------------------------------|-----------------|-------------|---------------|--------------|------------|-------------|---------|
| Session Borde                                                                           | r Controller                              | for Ent         | terpris     | e             |              |            | AV          | AYA     |
| EMS Dashboard<br>Device Management<br>Backup/Restore                                    | SIP Servers: Re<br>Add<br>Server Profiles |                 | tbeat Regis | stration Ping | Advanced     | Renar      | ne Clone    | Delete  |
| <ul> <li>System Parameters</li> <li>Configuration Profiles</li> <li>Services</li> </ul> | IPO<br>SM                                 | Server Type     |             | Recor         | ding Server  |            |             |         |
| SIP Servers<br>LDAP                                                                     | Recorder2<br>SP1                          | DNS Query Ty    | pe          | NONE          | -            |            |             |         |
| RADIUS <ul> <li>Domain Policies</li> <li>The Market State</li> </ul>                    | Recorder1                                 | IP Address / F0 |             |               | Port<br>5061 | Tra<br>TLS | nsport<br>S |         |
| <ul> <li>TLS Management</li> <li>Network &amp; Flows</li> <li>DMZ Services</li> </ul>   | 512                                       |                 |             |               | Edit         |            |             |         |
| Monitoring & Logging                                                                    |                                           |                 |             |               |              |            |             |         |

### 7.7. Routing Configuration

A routing profile defines where traffic will be directed based on the contents of the Request-URI. To create a new profile, navigate to **Configuration Profiles**  $\rightarrow$  **Routing** in the left pane. In the center pane, select **Add**. A pop-up window (not shown) will appear requesting the name of the new profile, followed by one or more pop-up windows in which the profile parameters can be configured.

For the compliance test, routing profile **To-Recorder** was created for the Cogito recording server. The screenshot bellows shows the parameters for the routing profile to Cogito.

- Set the **URI Group** to the wild card "\*" to match on any URI.
- Set Load Balancing to Round-Robin from the pull-down menu.
- Click **Add** to enter the following for the Next Hop Address:
  - For **SIP Server Profile**, select two SIP server profiles **Recorder1** and **Recorder2** (Section 7.6) from the pull-down menu. The **Next Hop Address** will be filled-in automatically.
- Keep other parameters as default.

Click Finish.

|                                          |                              | Profile : To-Recorde        | r - Edit Rule         |                      |           | 2      |
|------------------------------------------|------------------------------|-----------------------------|-----------------------|----------------------|-----------|--------|
| URI Group                                | *                            |                             | Time of Day           | default •            |           |        |
| Load Balancing                           | Round-Robin •                |                             | NAPTR                 |                      |           |        |
| Transport                                | None •                       |                             | LDAP Routing          |                      |           |        |
| LDAP Server Profile                      | None •                       |                             | LDAP Base DN (Search) | None •               |           |        |
| Matched Attribute Priority               |                              |                             | Alternate Routing     |                      |           |        |
| Next Hop Priority                        |                              |                             | Next Hop In-Dialog    |                      |           |        |
| Ignore Route Header                      |                              |                             |                       |                      |           |        |
|                                          |                              |                             |                       |                      |           |        |
| ENUM                                     |                              |                             | ENUM Suffix           |                      |           |        |
|                                          |                              |                             |                       |                      |           | Add    |
| Priority<br>/ LDAP Search<br>/ Attribute | LDAP Search<br>Regex Pattern | LDAP Search<br>Regex Result | SIP Server<br>Profile | Next Hop Address     | Transport |        |
| 1                                        |                              |                             | Recorder1 •           | 192.218.23.33:5061 • | None •    | Delete |
|                                          |                              |                             | Recorder2 •           | 192.217.121.209:5( ▼ | None •    | Delete |
|                                          |                              | Finish                      | ]                     |                      |           | _      |

#### 7.8. Signaling Rules

A signaling rule defines the processing to be applied to the selected signaling traffic. A signaling rule is one component of the larger endpoint policy group defined in **Section 7.9**. A specific signaling rule was created for Session Manager, Service Provider, and the Cogito recording server.

To create a new rule, navigate to **Domain Policies**  $\rightarrow$  **Signaling Rules** in the left pane. In the center pane, select **Add**. A pop-up window (not shown) will appear requesting the name of the new rule, followed by one or more pop-up windows in which the rule parameters can be configured. Note that the signaling rules can be also cloned from the default signaling rules by select the **default** in the **Signaling Rules** central column and then click on **Clone** button.

| Device: SBCE100 → A                                                                     | larms                     | Incidents               | Status 🗸 | Logs 🗸  | Diagnostics | Users     |                                             |                                           | Settings V    | Help 🗸   | Log Out |
|-----------------------------------------------------------------------------------------|---------------------------|-------------------------|----------|---------|-------------|-----------|---------------------------------------------|-------------------------------------------|---------------|----------|---------|
| Session Bor                                                                             | der                       | Cont                    | roller   | for E   | nterpr      | se        |                                             |                                           |               | A۷       | /AYA    |
| EMS Dashboard<br>Device Management<br>Backup/Restore                                    | •                         | Signalin<br>Signaling F | g Rules: |         |             |           |                                             |                                           |               | Clone    | ]       |
| <ul> <li>System Parameters</li> <li>Configuration Profiles</li> <li>Services</li> </ul> |                           | default<br>No-Conter    |          | General | Requests    | Responses | ts. Try cloning or addin<br>Request Headers | g a new rule instead.<br>Response Headers | s Signaling Q | loS UCID |         |
| <ul> <li>Domain Policies</li> <li>Application Rules</li> </ul>                          | ain Policies SP1_SigRules |                         |          | UCID    |             |           |                                             |                                           |               |          |         |
| Border Rules<br>Media Rules<br>Security Rules                                           |                           | SIPREC_S                |          |         |             |           |                                             | <u></u>                                   |               |          | ]       |
| Security Rules<br>Signaling Rules<br>Charging Rules                                     |                           |                         |          |         |             |           |                                             |                                           |               |          |         |
| End Point Policy<br>Groups<br>Session Policies                                          |                           |                         |          |         |             |           |                                             |                                           |               |          |         |

In the testing, there are 3 signaling rules created: **SM\_SigRules** and **SP1\_SigRules** are previously created for the SIP trunk, and **SIPREC\_SigRules** is created for the Cogito recording server. The Signaling rule for Session Manager must have UCID enabled and set the ID number as the same number as the UCID configured in Communication Manager in **Section 5.9**. The screenshot below shows the signaling rules of Session Manager with UCID enabled. Note that UCID in the Service Provider and SIPREC does not need to be enabled; only UCID in the SM signaling rule is required.

| Signaling Rules: | SM_SigRules            |                          |                  |                    |        |
|------------------|------------------------|--------------------------|------------------|--------------------|--------|
| Add              |                        |                          |                  | Rename Clone       | Delete |
| Signaling Rules  |                        | Click here to add        | l a description. |                    |        |
| default          | General Requests R     | esponses Request Headers | Response Headers | Signaling QoS UCID |        |
| No-Content-Type  |                        |                          |                  |                    |        |
| SP1_SigRules     | UCID                   |                          |                  |                    |        |
| SM_SigRules      | Node ID                | 1                        |                  |                    |        |
| SIPREC_SigRules  | Protocol Discriminator | 0x00                     |                  |                    |        |
|                  |                        | Edi                      | it               |                    |        |

KP; Reviewed: SPOC 5/13/2020

41 of 58 Cogito-SBCE81

### 7.9. End Point policy Groups

An endpoint policy group is a set of policies that will be applied to traffic between the Avaya SBCE and an endpoint (connected server). Thus, an endpoint policy group must be created for Session Manager, Service Provider and the Cogito recording server.

To create a new group, navigate to **Domain Policies**  $\rightarrow$  **End Point Policy Groups** in the left pane. In the center pane, select **Add**. A pop-up window (not shown) will appear requesting the name of the new group, followed by one or more of pop-up windows in which the group parameters can be configured.

| Device: SBCE100 × Alarms<br>Session Border                                                                                                    | Incidents Status                                          |              | Diagnostics<br>nterpri | Users<br>Se   |                     |                  |                | Settings 🗸 | Help 🗸                 |       |
|----------------------------------------------------------------------------------------------------|-----------------------------------------------------------|--------------|------------------------|---------------|---------------------|------------------|----------------|------------|------------------------|-------|
| EMS Dashboard A<br>Device Management<br>Backup/Restore                                                                                                    | Add Policy Groups                                         | It is not re | commended to e         | lit the defau | lts. Try cloning    | or adding a nev  | v group instea | ad.        | Clone                  |       |
| <ul> <li>System Parameters</li> <li>Configuration Profiles</li> <li>Services</li> <li>Domain Policies         <ul> <li>Application Rules</li> <li>Border Rules</li> <li>Media Rules</li> <li>Security Rules</li> <li>Signaling Rules</li> <li>Charging Rules</li> <li>End Point Policy</li> <li>Groups</li> </ul> </li> </ul> | default-low<br>default-low-enc<br>default-med             | Policy Gr    | oup                    |               | Hover over a        | row to see its o | lescription.   |            |                        |       |
|                                                                                                    | default-med-enc<br>default-high                           | Order        | Application            | Border        | Media               | Security         | Signaling      | Charging   | Sum<br>RTCP<br>Mon Gen | nmary |
|                                                                                                    | default-high-enc<br>avaya-def-low-enc<br>avaya-def-high-s | 1            | default                | default       | default-<br>low-med | default-low      | default        | None       | Off                    | Edit  |
|                                                                                                    | avaya-def-high-s<br>SM_EPG                                |              |                        |               |                     |                  |                |            |                        |       |
| Session Policies<br>TLS Management<br>Network & Flows                                                                                                    | SP1_EPG<br>SIPREC_EPG                                     |              |                        |               |                     |                  |                |            |                        |       |

In the testing, there are 3 end point policy groups created: **SM\_EPG** and **SP1\_EPG** are previously created for the SIP trunk, and **SIPREC\_EPG** is created for the Cogito recording server.

The screenshot below shows the end point policy groups used for Session Manager, **SM\_EPG**. The policy group uses the **SM\_SigRules** created in **Section 7.8** above.

| Policy Groups: SN     | /_EPG        |                                  |         |               |               |             |          |               |           |
|-----------------------|--------------|----------------------------------|---------|---------------|---------------|-------------|----------|---------------|-----------|
| Add                   |              |                                  |         |               |               |             | R        | ename Clo     | ne Delete |
| Policy Groups         |              | Click here to add a description. |         |               |               |             |          |               |           |
| default-low           |              |                                  |         | Click here to | add a row des | cription.   |          |               |           |
| default-low-enc       | Policy Grou  |                                  |         |               |               |             |          |               |           |
| default-med           | Policy Group | P                                |         |               |               |             |          |               |           |
| default-med-enc       |              |                                  |         |               |               |             |          | l             | Summary   |
| default-high          | Order        | Application                      | Border  | Media         | Security      | Signaling   | Charging | RTCP M<br>Gen | on        |
| default-high-enc      | 1            | default-trunk                    | default | SM_MedRules   | default-low   | SM_SigRules | None     | Off           | Edit      |
| avaya-def-low-enc     |              |                                  |         |               |               |             | •        |               |           |
| avaya-def-high-sub    |              |                                  |         |               |               |             |          |               |           |
| avaya-def-high-server |              |                                  |         |               |               |             |          |               |           |
| SM_EPG                |              |                                  |         |               |               |             |          |               |           |
| SP1_EPG               |              |                                  |         |               |               |             |          |               |           |
| SIPREC_EPG            |              |                                  |         |               |               |             |          |               |           |

The screenshot below shows the end point policy groups used for Service Provider, **SP1\_EPG**. The policy group uses the **SP1\_SigRules** created in **Section 7.8** above.

| Policy Groups: S      | P1_EPG      |                                      |         |              |                  |              |          |                 |        |
|-----------------------|-------------|--------------------------------------|---------|--------------|------------------|--------------|----------|-----------------|--------|
| Add                   |             |                                      |         |              |                  |              | R        | ename Clone     | Delete |
| Policy Groups         |             |                                      |         | Click her    | e to add a descr | iption.      |          |                 |        |
| default-low           |             | Click here to add a row description. |         |              |                  |              |          |                 |        |
| default-low-enc       | Policy Grou |                                      |         |              |                  |              |          |                 |        |
| default-med           | Policy Grou | p                                    |         |              |                  |              |          |                 |        |
| default-med-enc       |             |                                      |         |              |                  |              |          | Si              | ummary |
| default-high          | Order       | Application                          | Border  | Media        | Security         | Signaling    | Charging | RTCP Mon<br>Gen |        |
| default-high-enc      | 1           | default-trunk                        | default | default-low- | default-low      | SP1_SigRules | None     | Off             | Edit   |
| avaya-def-low-enc     |             |                                      |         | med          |                  |              |          |                 |        |
| avaya-def-high-sub    |             |                                      |         |              |                  |              |          |                 |        |
| avaya-def-high-server |             |                                      |         |              |                  |              |          |                 |        |
| SM_EPG                |             |                                      |         |              |                  |              |          |                 |        |
| SP1_EPG               |             |                                      |         |              |                  |              |          |                 |        |
| SIPREC_EPG            |             |                                      |         |              |                  |              |          |                 |        |

The screenshot below shows the end point policy groups used for the Cogito recording server, **SIPREC\_EPG**. The policy group uses the **SIPREC\_SigRules** created in **Section 7.8** above.

| Policy Groups: SI     | PREC_EP     | G                                    |         |              |                 |                    |          |                 |        |
|-----------------------|-------------|--------------------------------------|---------|--------------|-----------------|--------------------|----------|-----------------|--------|
| Add                   |             |                                      |         |              |                 |                    | Rena     | me Clone        | Delete |
| Policy Groups         |             |                                      |         | Click he     | ere to add a de | scription.         |          |                 |        |
| default-low           |             | Click here to add a row description. |         |              |                 |                    |          |                 |        |
| default-low-enc       | Policy Grou |                                      |         |              |                 |                    |          |                 |        |
| default-med           | Policy Grou | P                                    |         |              |                 |                    |          |                 |        |
| default-med-enc       |             |                                      |         |              |                 |                    |          | Su              | mmary  |
| default-high          | Order       | Application                          | Border  | Media        | Security        | Signaling          | Charging | RTCP Mon<br>Gen |        |
| default-high-enc      | 1           | default-trunk                        | default | default-low- | default-low     | SIPREC_SigRules    | None     | Off             | Edit   |
| avaya-def-low-enc     |             | aonant a ann                         | Gordan  | med          | dondalt for     | on rico_orgi taloo |          | 0               | Luit   |
| avaya-def-high-sub    |             |                                      |         |              |                 |                    |          |                 |        |
| avaya-def-high-server |             |                                      |         |              |                 |                    |          |                 |        |
| SM_EPG                |             |                                      |         |              |                 |                    |          |                 |        |
| SP1_EPG               |             |                                      |         |              |                 |                    |          |                 |        |
| SIPREC_EPG            |             |                                      |         |              |                 |                    |          |                 |        |

#### 7.10. Session Policies

To create a new session policy group, navigate to **Domain Policies**  $\rightarrow$  **Session Policies** in the left pane. In the center pane, select **Add**. A pop-up window (not shown) will appear requesting the name of the new group, followed by one or more of pop-up windows in which the group parameters can be configured.

| Device: SBCE100 V Alarm                                                                                 | as Incidents Status                                                                        | ✓ Logs ✓ Diagnostics  | Users                                         | Settings 🗸      | Help 🗸 | Log Out |
|----------------------------------------------------------------------------------------------------|--------------------------------------------------------------------------------------------|-----------------------|-----------------------------------------------|-----------------|--------|---------|
| Session Bord                                                                                            | er Controlle                                                                               | er for Enterpris      | se                                            |                 | ٨V     | /AYA    |
| EMS Dashboard<br>Device Management<br>Backup/Restore<br>> System Parameters<br>> Configuration Profiles | <ul> <li>Session Polici</li> <li>Add</li> <li>Session Policies</li> <li>default</li> </ul> | ]                     | t the defaults. Try cloning or adding a new ( | policy instead, | Clone  |         |
| <ul> <li>Services</li> <li>Domain Policies</li> </ul>                                                   | SIPREC_SessP                                                                               | Media Anchoring       | Ø                                             |                 |        |         |
| Application Rules                                                                                       |                                                                                            | Media Forking Profile | None                                          |                 |        |         |
| Border Rules                                                                                            |                                                                                            | Converged Conference  | ing 🗌                                         |                 |        |         |
| Media Rules<br>Security Rules                                                                           |                                                                                            | Recording Server      |                                               |                 |        |         |
| Signaling Rules                                                                                         |                                                                                            | Media Server          |                                               |                 |        |         |
| Charging Rules                                                                                          |                                                                                            |                       |                                               |                 |        |         |
| End Point Policy                                                                                        |                                                                                            |                       | Edit                                          |                 |        |         |
| Groups                                                                                                  |                                                                                            | L                     |                                               |                 |        |         |
| Session Policies                                                                                        |                                                                                            |                       |                                               |                 |        |         |

In the testing, the session policy **SIPREC\_SessPolicy** is created with configuration as shown below.

- Media Anchoring: checked.
- **Recording Server**: checked.
- **Recoding Type**: select **Full Time** in the dropdown menu.
- Routing Profile: select the routing profile *To-Recorder* as configured in Section7.7.

| Session Policies | s: SIPREC_SessPolicy                  |                           |              |        |
|------------------|---------------------------------------|---------------------------|--------------|--------|
| Add              |                                       |                           | Rename Clone | Delete |
| Session Policies | Click he                              | ere to add a description. |              |        |
| default          | Media                                 |                           |              |        |
| SIPREC_SessP     | Media Anchoring                       | Ø                         |              |        |
|                  | Media Forking Profile                 | None                      |              |        |
|                  | Converged Conferencing                |                           |              |        |
|                  | Recording Server                      |                           |              |        |
|                  | Recording Type                        | Full Time                 |              |        |
|                  | Play Recording Tone                   |                           |              |        |
|                  | Call Termination on Recording Failure |                           |              |        |
|                  | Routing Profile                       | To-Recorder               |              |        |
|                  | Media Server                          |                           |              |        |
|                  |                                       | Edit                      |              |        |

### 7.11. Session Flows

To create a new rule, navigate to Network & Flows  $\rightarrow$  Session Flow in the left pane. In the center pane, select Add. A pop-up window (not shown) will appear requesting the name of the new rule, followed by one or more pop-up windows in which the rule parameters can be configured.

| Device: SBCE100 ➤ Alarms                                                                                                    | Incidents            | Status 🗸         | Logs 🗸      | Diag               | nostics            | Users        |              | Settings 🗸        | He    | elp 🗸 | Log Out |
|----------------------------------------------------------------------------------------------------|----------------------|------------------|-------------|--------------------|--------------------|--------------|--------------|-------------------|-------|-------|---------|
| Session Border                                                                                                    | r Cont               | roller           | for E       | nte                | rpris              | se           |              |                   |       | Α\    | /AYA    |
| EMS Dashboard<br>Device Management<br>Backup/Restore<br>> System Parameters<br>> Configuration Profiles<br>> Services<br>> Domain Policies | Session<br>Session F |                  | a Session F | low will o         | only take          | effect on r  | new sessio   | ons.              |       |       | Add     |
| TLS Management                                                                                                    |                      |                  |             | (                  | Click here         | to add a     | row descri   | iption.           |       |       |         |
| <ul> <li>Network &amp; Flows</li> <li>Network Management</li> <li>Media Interface</li> </ul>                                               | Priority             | Flow Nam         | e           | URI<br>Group<br>#1 | URI<br>Group<br>#2 | Subnet<br>#1 | Subnet<br>#2 | Session Policy    |       |       |         |
| Signaling Interface<br>End Point Flows                                                                                                    | 1                    | SIPREC S<br>Flow | Session     | *                  | ×                  | *            | ×            | SIPREC_SessPolicy | Clone | Edit  | Delete  |
| Session Flows<br>Advanced Options<br>DMZ Services<br>Monitoring & Logging                                                                  |                      |                  |             |                    |                    |              |              |                   |       |       |         |

In the testing, the session flow **SIPREC Session Flow** is created with the configuration as shown below.

- Flow Name: enter a descriptive name.
- Session Policy: select the session policy *SIPREC\_SessPolicy* in the dropdown menu as configured in Section 7.10.
- Keep other fields at default values.

| Edit I                          | Flow: SIPREC Session Flow X |
|---------------------------------|-----------------------------|
| Flow Name                       | SIPREC Session Flow         |
| URI Group #1                    | *                           |
| URI Group #2                    | *                           |
| Subnet #1<br>Ex: 192.168.0.1/24 | *                           |
| SBC IP Address                  | * T                         |
| Subnet #2<br>Ex: 192.168.0.1/24 | *                           |
| SBC IP Address                  | * T                         |
| Session Policy                  | SIPREC_SessPolicy           |
| Has Remote SBC                  |                             |
|                                 | Finish                      |

### 7.12. End Point Flows

Endpoint flows are used to determine the endpoints (connected servers) involved in a call in order to apply the appropriate policies. When a packet arrives at the Avaya SBCE, the content of the packet (IP addresses, URIs, etc.) is used to determine which flow it matches. Once the flow is determined, the flow points to policies and profiles which control processing, privileges, authentication, routing, etc. Once routing is applied and the destination endpoint is determined, the policies for the destination endpoint are applied.

To create a new flow for a server endpoint, navigate to Network & Flows  $\rightarrow$  End Point Flows in the left pane. In the right pane, select the Server Flows tab and click the Add button. A popup window (not shown) will appear requesting the name of the new flow and the flow parameters.

| Device: SBCE100 ✓ Alarms                                                                                                    | Incidents             | Status 🗸                                                        | Logs 🗸     | Diagnosti                                            | cs Users                                                      | Sett                                                  | ings 🗸                                                   | Help 🕚       | <ul> <li>Log</li> </ul> | g Out |
|----------------------------------------------------------------------------------------------------|-----------------------|-----------------------------------------------------------------|------------|------------------------------------------------------|---------------------------------------------------------------|-------------------------------------------------------|----------------------------------------------------------|--------------|-------------------------|-------|
| Session Border                                                                                                    | r Contr               | oller                                                           | for E      | nterp                                                | rise                                                          |                                                       |                                                          | 4            |                         | γA    |
| EMS Dashboard<br>Device Management<br>Backup/Restore<br>System Parameters<br>Configuration Profiles<br>Services<br>Domain Policies<br>TLS Management<br>Network & Flows<br>Network Management |                       | r Flows S                                                       |            | ow will only tak                                     | e effect on new sessio<br>re to add a row descrip             |                                                       |                                                          |              | Add                     |       |
| Media Interface<br>Signaling Interface<br>End Point Flows<br>Session Flows<br>Advanced Options<br>DMZ Services<br>Monitoring & Logging                                                        | Priority 1 2 SIP Serv | Flow<br>Name<br>SIPREC<br>For SM<br>SIPREC<br>for SP<br>err: SM | Group<br>* | Received<br>Interface<br>Public1_Sig<br>Private1_Sig | Signaling Interface<br>Public_SIPREC_Sig<br>Public_SIPREC_Sig | End Point<br>Policy Group<br>SIPREC_EPG<br>SIPREC_EPG | Routing<br>Profile<br>To-<br>Recorder<br>To-<br>Recorder | View<br>View |                         |       |

In the testing, there were totally four server flows created for two Cogito recording servers to record both ways from the PSTN to the enterprise (agent device) and from the enterprise (agent device) to the PSTN via the SIP trunk.

The screenshot below shows the configuration for the Cogito Recorder1 server flow from Session Manager toward the service provider, *Recorder1 For SM*:

- Flow Name: enter a descriptive name, e.g. Recorder1 For SM.
- SIP Server Profile: select *Recorder1* as configured in Section 7.6.
- **Received Interface**: select *Public1\_Sig* in the list. This is the interface receiving the signaling for the server flow from Session Manager to the service provider.

| KP; Reviewed:  | Solution & Interoperability Test Lab Application Notes | 48 of 58      |
|----------------|--------------------------------------------------------|---------------|
| SPOC 5/13/2020 | ©2020 Avaya Inc. All Rights Reserved.                  | Cogito-SBCE81 |

- Signaling Interface: select *Public\_SIPREC\_Sig* as configured in Section 7.4.
- Media Interface: select *Public\_SIPREC\_Med* as configured in Section 7.5.
- End Point Policy Group: select SIPREC\_EPG as configured in Section 7.9.
- Routing Profile: select *To-Recorder* as configured in Section 7.7.
- Keep other fields at the default values.

| Edit F                        | Flow: Recorder1 For SM X |
|-------------------------------|--------------------------|
| Flow Name                     | Recorder1 For SM         |
| SIP Server Profile            | Recorder1 •              |
| URI Group                     | * •                      |
| Transport                     | * •                      |
| Remote Subnet                 | *                        |
| Received Interface            | Public1_Sig              |
| Signaling Interface           | Public_SIPREC_Sig V      |
| Media Interface               | Public_SIPREC_Med V      |
| Secondary Media Interface     | None <b>v</b>            |
| End Point Policy Group        | SIPREC_EPG               |
| Routing Profile               | To-Recorder ▼            |
| Topology Hiding Profile       | default                  |
| Signaling Manipulation Script | None •                   |
| Remote Branch Office          | Any 🔻                    |
| Link Monitoring from Peer     |                          |
|                               | Finish                   |

The screenshot below shows the configuration for the Cogito Recorder1 server flow from the Service Provider toward Session Manager, *Recorder1 For SP*:

- Flow Name: enter a descriptive name, e.g. Redorder1 For SP.
- SIP Server Profile: select *Recorder* as configured in Section 7.6.
- **Received Interface**: select *Privarte1\_Sig* in the list. This is the interface receiving the signaling for the server flow from the service provider toward to Session Manager.
- Signaling Interface: select *Public\_SIPREC\_Sig* as configured in Section 7.4.
- Media Interface: select *Public\_SIPREC\_Med* as configured in Section 7.5.
- End Point Policy Group: select SIPREC\_EPG as configured in Section 7.9.
- Routing Profile: select *To-Recorder* as configured in Section 7.7.
- Keep other fields at the default values.

| Edit                          | Flow: Recorder1 for SP X |
|-------------------------------|--------------------------|
| Flow Name                     | Recorder1 for SP         |
| SIP Server Profile            | Recorder1 V              |
| URI Group                     | * •                      |
| Transport                     | * •                      |
| Remote Subnet                 | *                        |
| Received Interface            | Private1_Sig             |
| Signaling Interface           | Public_SIPREC_Sig V      |
| Media Interface               | Public_SIPREC_Med        |
| Secondary Media Interface     | None                     |
| End Point Policy Group        | SIPREC_EPG               |
| Routing Profile               | To-Recorder ▼            |
| Topology Hiding Profile       | default •                |
| Signaling Manipulation Script | None •                   |
| Remote Branch Office          | Any •                    |
| Link Monitoring from Peer     |                          |
|                               | Finish                   |

The screenshot below shows the configuration for the Cogito Recorder2 server flow from Session Manager toward the Service Provider, *Recorder2 For SM*:

All the values are set as the same as the server flow for the Cogito Recorder1 server, except for the **SIP Server Profile** field, select *Recorder2* in the dropdown menu.

| Edit                          | Flow: Recorder2 For SM X |
|-------------------------------|--------------------------|
| Flow Name                     | Recorder2 For SM         |
| SIP Server Profile            | Recorder2 •              |
| URI Group                     | * •                      |
| Transport                     | * •                      |
| Remote Subnet                 | *                        |
| Received Interface            | Public1_Sig              |
| Signaling Interface           | Public_SIPREC_Sig V      |
| Media Interface               | Public_SIPREC_Med <      |
| Secondary Media Interface     | None •                   |
| End Point Policy Group        | SIPREC_EPG               |
| Routing Profile               | To-Recorder ▼            |
| Topology Hiding Profile       | default 🔻                |
| Signaling Manipulation Script | None <b>T</b>            |
| Remote Branch Office          | Any 🔻                    |
| Link Monitoring from Peer     |                          |
|                               | Finish                   |

The screenshot below shows the configuration for the Cogito Recorder2 server flow from the Service Provider toward Session Manager, *Recorder2 For SP*:

All the values are set as the same as the server flow for the Cogito Recorder1 server, except for the **SIP Server Profile** field, select *Recorder2* in the dropdown menu

| Edit I                        | Flow: Recorder2 For SP X |
|-------------------------------|--------------------------|
| Flow Name                     | Recorder2 For SP         |
| SIP Server Profile            | Recorder2 V              |
| URI Group                     | * •                      |
| Transport                     | * •                      |
| Remote Subnet                 | *                        |
| Received Interface            | Private1_Sig             |
| Signaling Interface           | Public_SIPREC_Sig V      |
| Media Interface               | Public_SIPREC_Med <      |
| Secondary Media Interface     | None •                   |
| End Point Policy Group        | SIPREC_EPG               |
| Routing Profile               | To-Recorder ▼            |
| Topology Hiding Profile       | default <b>v</b>         |
| Signaling Manipulation Script | None •                   |
| Remote Branch Office          | Any <b>T</b>             |
| Link Monitoring from Peer     |                          |
|                               | Finish                   |

# 8. Configure Cogito Recording

The Cogito Dialog solution is installed and deployed in the cloud. The configuration of the Cogito recording server and its related applications are done by Cogito technical engineer therefore it is not documented in the Application Notes. For more information about the Cogito recording solution, please contact Cogito Support directly.

For configuring TLS, the certificate authority (CA) of System Manager is used to create the certificate for the Cogito SIP recording server.

# 9. Verification Steps

This section provides verification steps that may be performed in the field to verify that the solution is configured properly.

## 9.1. Verify Server Status in SBCE

Verify the status of the Cogito recording servers in the Avaya SBCE, from the horizontal menu navigate to **Status**  $\rightarrow$  **Server Status** (not shown). The status in the **Heartbeat Status** column should display as "**UP**".

| Device: SBCE100 | ~               |                 |             |                     |                     |                        | He                         | lp |
|-----------------|-----------------|-----------------|-------------|---------------------|---------------------|------------------------|----------------------------|----|
| Status          |                 |                 |             |                     |                     |                        | AVAYA                      | 7  |
| Server Status   |                 |                 |             |                     |                     |                        |                            | ٦  |
| Server Profile  | Server FQDN     | Server IP       | Server Port | Server<br>Transport | Heartbeat<br>Status | Registration<br>Status | TimeStamp                  |    |
| Recorder1       | 192.218.23.33   | 192.218.23.33   | 5061        | TLS                 | UP                  | UNKNOWN                | 05/11/2020 09:29:03<br>MDT |    |
| Recorder2       | 192.217.121.209 | 192.217.121.209 | 5061        | TLS                 | UP                  | UNKNOWN                | 05/11/2020 09:28:24<br>MDT |    |
|                 |                 |                 |             |                     |                     |                        |                            |    |

### 9.2. Verify AES Connection

Verify the status of the **TSAPI Service Summary** service by selecting **Status**  $\rightarrow$  **Status and Control**  $\rightarrow$  **TSAPI Service Summary** from the left pane. The **TSAPI Link Details** is displayed in the right pane. The status should be in "**Talking**" in the **Status** column.

| TSAP | l Link            | Details                              |                                                                                         |                                                                                                    |                                                                                                    |                                                                                                    |                                                                                                    |                                                                                                    |                                                                                                    |                                                                                                    |                                                                                                    |
|------|-------------------|--------------------------------------|-----------------------------------------------------------------------------------------|----------------------------------------------------------------------------------------------------|----------------------------------------------------------------------------------------------------|----------------------------------------------------------------------------------------------------|----------------------------------------------------------------------------------------------------|----------------------------------------------------------------------------------------------------|----------------------------------------------------------------------------------------------------|----------------------------------------------------------------------------------------------------|----------------------------------------------------------------------------------------------------|
| 🗆 En | able pa           | ge refresh ev                        | ery 60 🔻                                                                                | seconds                                                                                                    |                                                                                                    |                                                                                                    |                                                                                                    |                                                                                                    |                                                                                                    |                                                                                                    |                                                                                                    |
|      |                   |                                      |                                                                                         |                                                                                                    |                                                                                                    |                                                                                                    |                                                                                                    |                                                                                                    |                                                                                                    |                                                                                                    |                                                                                                    |
|      | Link              | Switch                               | Switch                                                                                  | Statuc                                                                                                    | Sinco                                                                                                    | State                                                                                                    | Switch                                                                                                    | Accoriations                                                                                                    | Msgs                                                                                                    | Msgs                                                                                                    | Msgs                                                                                                    |
|      | LIIIK             | Name                                 | Link ID                                                                                 | Status                                                                                                    | Jiice                                                                                                    | State                                                                                                    | Version                                                                                                    | ASSOCIATIONS                                                                                                    |                                                                                                    |                                                                                                    | Period                                                                                                    |
|      |                   |                                      |                                                                                         |                                                                                                    | Fri Aug 30                                                                                                    |                                                                                                    |                                                                                                    |                                                                                                    |                                                                                                    |                                                                                                    |                                                                                                    |
| ۲    | 1                 | interopcm                            | 2                                                                                       | Talking                                                                                                    | 21:19:17<br>2019                                                                                                    | Online                                                                                                    | 18                                                                                                    | 4                                                                                                    | 15                                                                                                    | 15                                                                                                    | 30                                                                                                    |
| Onli | ne (              | Offline                              |                                                                                         |                                                                                                    |                                                                                                    |                                                                                                    |                                                                                                    |                                                                                                    |                                                                                                    | ·                                                                                                    |                                                                                                    |
|      |                   |                                      |                                                                                         |                                                                                                    |                                                                                                    |                                                                                                    |                                                                                                    |                                                                                                    |                                                                                                    |                                                                                                    |                                                                                                    |
|      |                   |                                      |                                                                                         |                                                                                                    |                                                                                                    |                                                                                                    |                                                                                                    |                                                                                                    |                                                                                                    |                                                                                                    |                                                                                                    |
| 1041 | 1 5011            |                                      | TERR DO                                                                                 |                                                                                                    |                                                                                                    |                                                                                                    |                                                                                                    |                                                                                                    |                                                                                                    |                                                                                                    |                                                                                                    |
|      |                   |                                      |                                                                                         |                                                                                                    |                                                                                                    |                                                                                                    |                                                                                                    |                                                                                                    |                                                                                                    |                                                                                                    |                                                                                                    |
|      |                   |                                      |                                                                                         |                                                                                                    |                                                                                                    |                                                                                                    |                                                                                                    |                                                                                                    |                                                                                                    |                                                                                                    |                                                                                                    |
|      |                   |                                      |                                                                                         |                                                                                                    |                                                                                                    |                                                                                                    |                                                                                                    |                                                                                                    |                                                                                                    |                                                                                                    |                                                                                                    |
|      |                   |                                      |                                                                                         |                                                                                                    |                                                                                                    |                                                                                                    |                                                                                                    |                                                                                                    |                                                                                                    |                                                                                                    |                                                                                                    |
|      |                   |                                      |                                                                                         |                                                                                                    |                                                                                                    |                                                                                                    |                                                                                                    |                                                                                                    |                                                                                                    |                                                                                                    |                                                                                                    |
|      | Onlin     For ser | Link     Online     For service-wide | Link Switch<br>Name     1 interopom     Online Offline     For service-wide information | Link     Switch<br>Name     Switch<br>CTI<br>Link ID       Image: Instant State     1       Image: Instant State     1       Image: Instant State     1       Image: Instant State     1       Image: Instant State     1       Image: Image: Im | Link     Switch<br>Name     CTI<br>Link ID     Status       Image: Image of the service-wide information, choose one of the service-wide information, choose one of the service-wide information.     Status | Link     Switch<br>Name     Switch<br>CTI<br>Link ID     Status     Since       Image: Image: Ima | Link     Switch<br>Name     Switch<br>Link ID     Status     Since     State       Image: Image: Im | Link     Switch<br>Name     Switch<br>CTI<br>Link ID     Status     Since     State     Switch<br>Version       Image: Image: Image | Link     Switch<br>Name     Switch<br>Link ID     Status     Since     State     Switch<br>Version     Associations       Image: Image: Imag | Link     Switch<br>Name     Switch<br>CTI<br>Link ID     Status     Since     State     Switch<br>Version     Associations     Msgs<br>to<br>Switch <ul> <li>1</li> <li>interopem</li> <li>2</li> <li>Talking</li> <li>21:19:17<br/>2019</li> <li>Online</li> <li>18</li> <li>4</li> <li>15</li> <li>For service-wide information, choose one of the following:</li> <li>Image: Service - Wide information, choose one of the following:</li> <li>Image: Service - Wide information, choose one of the following:</li> <li>Image: Service - Wide information, choose one of the following:</li> <li>Image: Service - Wide information, choose one of the following:</li> <li>Image: Service - Wide information, choose one of the following:</li> <li>Image: Service - Wide information</li> <li>Image: Service - Wide information</li> <li>Image: Service - Wide informatin</li> <li>Image: Service - Wid</li></ul> | Link       Switch<br>Name       Switch<br>Link ID       Status       Since       State       Switch<br>Version       Associations       Msgs<br>to<br>Switch       Msgs<br>from<br>Switch         Image: Image: |

Select the **User Status** button in the **TSAPI Link Details** page above to show the status of CTI user used for TSAPI service. The **CTI User Status** displays the *cogito* CTI user name with the time of the connection established.

| Status   Status and Control   TSAP       | Service Summary                          |             | Home   Help   Logout       |
|------------------------------------------|------------------------------------------|-------------|----------------------------|
| AE Services                              |                                          |             |                            |
| Communication Manager<br>Interface       | CTI User Status                          |             |                            |
| High Availability                        | Enable page refresh every 60 🔻 seconds   |             |                            |
| ▶ Licensing                              | CTI Users All Users V Submit             |             |                            |
| ▶ Maintenance                            | Open Streams 1                           |             |                            |
| ▶ Networking                             | Closed Streams 50                        |             |                            |
| ▶ Security                               | Open Streams                             |             |                            |
| ▼ Status                                 |                                          |             |                            |
| Alarm Viewer                             | Name Time Opened                         | Time Closed | Tlink Name                 |
| ▶ Logs                                   | cogito Sat 28 Mar 2020 04:59:01 AM IST   |             | AVAYA#INTEROPCM#CSTA#AES81 |
| Log Manager                              | Show Closed Streams Close All Opened Str | eams Back   |                            |
| ▼ Status and Control                     |                                          |             |                            |
| CVLAN Service Summary                    |                                          |             |                            |
| <ul> <li>DLG Services Summary</li> </ul> |                                          |             |                            |
| <ul> <li>DMCC Service Summary</li> </ul> |                                          |             |                            |
| <ul> <li>Switch Conn Summary</li> </ul>  |                                          |             |                            |
| TSAPI Service<br>Summary                 |                                          |             |                            |

KP; Reviewed: SPOC 5/13/2020

### 9.3. Verify Status of Agent in CM

Use the command "**list monitored-station**" to verify the Cogito JTAPI client is able to establish a connection with Application Enablement TSAPI service and monitor agent extensions in Communication Manager. The CTI link number should be matched with the CTI link as configured in **Section 5.2**.

| list monitored-s             | tat                   | on                           |     |     |       |      |      |     |       |     |     |    |       |    |       |   |
|------------------------------|-----------------------|------------------------------|-----|-----|-------|------|------|-----|-------|-----|-----|----|-------|----|-------|---|
|                              |                       |                              |     | M   | ONITO | ORED | STAT | ION |       |     |     |    |       |    |       |   |
| Associations:                | CTI                   | 1                            | CTI | 2   | CTI   | 3    | CTI  | 4   | CTI   | 5   | CTI | 6  | CTI   | 7  | CTI   | 8 |
| Station Ext<br>CRV           | Ln]                   | c CRV                        | Lnk | CRV | Lnk   | CRV  | Ltnk | CRV | / Lnk | CRV | Lnk | CR | V Lnk | CR | / Lnk |   |
| 3301<br>3303<br>3401<br>3403 | 2<br>2<br>2<br>2<br>2 | 0001<br>0002<br>0004<br>0003 |     |     |       |      |      |     |       |     |     |    |       |    |       |   |

Use the command "**list agent-loginID**" to verify the status of agent. Note that the agents need to be logged in for Cogito recording server to trigger the recording.

| list agent-logi | nID     |         |           |         |         |         |         |         |
|-----------------|---------|---------|-----------|---------|---------|---------|---------|---------|
|                 |         | 2       | AGENT LOO | GINID   |         |         |         |         |
| Login ID        | Name    |         | Extens    | ion     | Dir Agt | AAS/AUI | D COR   | AgPr SO |
|                 | Skil/Lv | Skil/Lv | Skil/Lv   | Skil/Lv | Skil/Lv | Skil/Lv | Skil/Lv | Skil/Lv |
|                 |         |         |           |         |         |         |         |         |
| 1000            | Agent   | 1000    | 3301      |         |         |         | 1       | lvl     |
|                 | 1/01    | /       | /         | /       | /       | /       | /       | /       |
| 1001            | Agent   | 1001    | 3401      |         |         |         | 1       | lvl     |
|                 | 1/01    | /       | /         | /       | /       | /       | /       | /       |
| 1002            | Agent   | 1002    | 3403      |         |         |         | 1       | lvl     |

### 9.4. Verification Steps for SIPREC:

- 1. Place a call from PSTN to contact center queue via the SIP trunk through the Avaya SBCE and Session Manager and the call arrives to an available agent.
- 2. Answer the contact center call on the agent.
- 3. Verify the Cogito recording server receives a live recording call from the Avaya SBCE as shown in the screen below.

| 💥 cogito 🔹 Super1                                  | LIVE CALL                                                                                                    |
|----------------------------------------------------|----------------------------------------------------------------------------------------------------|
| Q →<br>← Back to Team                              | CALL LENGTH     IMPROVED     TO WORK ON     EXPERIENCE SCORE     YOUR CALL RATING       Metrics will become available at the end of the call     Improved     Improved     Improved       LAST RECALLS.     VEBSUR LAST TRECALLS.     LAST RECALLS.     BAD     6000 |
| QA1<br>L 6139675085 - 1m 4                         | (b) 11:28am - LIVE 2 2                                                                                                    |
| Wed, Aug 21                                        |                                                                                                    |
| 🐛 11:28 AM (In Progress) - 6139675085 - 1m 16s 🏼 4 |                                                                                                    |
| Mon, Aug 19                                        |                                                                                                    |
| 7:17 AM - 85727223-19 - 1m 21s                     |                                                                                                    |
| 7117 AM - 6572722559 0m166                         | 4                                                                                                    |
| Sat, Aug 17                                        |                                                                                                    |
| 22849M - 8572722449 - 0m244                        |                                                                                                    |
| LD8 PM - 8572722449 - 0m D/s                       |                                                                                                    |
| Thu, Aug 15                                        |                                                                                                    |
| 12:24 PM + 6139675005 - Om 161                     |                                                                                                    |
| 12:07 PM + 6572722449 + 0m 45s                     |                                                                                                    |
| 12:05 PM + 6572722449 - 0m 461                     |                                                                                                    |
| 12:02 PM - 8572722449 - 0m 22s                     |                                                                                                    |
| Wed, Aug 14                                        |                                                                                                    |
| 2:11 PM - 9788082744 - 0m224                       |                                                                                                    |

4. Disconnect the contact center call from the PSTN user. Verify the Avaya SBCE sends Bye message to the Cogito recording server and receive responses from Cogito to end the recording call.

# 10. Conclusion

These Application Notes describe the configuration steps required for Cogito Dialog to successfully interoperate with Avaya Aura® Application Enablement Services and Avaya Session Border Controller for Enterprise. All feature and serviceability test cases were completed with observations noted in **Section** Error! Reference source not found..

# 11. Additional References

This section references the documentation relevant to these Application Notes. Additional Avaya product documentation is available at <u>http://support.avaya.com</u>.

- [1] Deploying Avaya Aura® applications from System Manager, Release 8.1, October 2019
- [2] Deploying Avaya Aura® Communication Manager, Release 8.1, October 2019
- [3] Administering Avaya Aura® Communication Manager, Release 8.1, October 2019
- [4] Deploying Avaya Aura® Session Manager, Release 8.1 October 2019
- [5] Upgrading Avaya Aura® Session Manager Release 8.1, October 2019
- [6] Administering Avaya Aura® Session Manager Release 8.1, October 2019
- [7] Deploying Avaya Session Border Controller for Enterprise Release 8.1, February 2020
- [8] Upgrading Avaya Session Border Controller for Enterprise Release 8.1, February 2020
- [9] Administering Avaya Session Border Controller for Enterprise Release 8.1, February 2020

#### ©2020 Avaya Inc. All Rights Reserved.

Avaya and the Avaya Logo are trademarks of Avaya Inc. All trademarks identified by ® and <sup>TM</sup> are registered trademarks or trademarks, respectively, of Avaya Inc. All other trademarks are the property of their respective owners. The information provided in these Application Notes is subject to change without notice. The configurations, technical data, and recommendations provided in these Application Notes are believed to be accurate and dependable, but are presented without express or implied warranty. Users are responsible for their application of any products specified in these Application Notes.

Please e-mail any questions or comments pertaining to these Application Notes along with the full title name and filename, located in the lower right corner, directly to the Avaya DevConnect Program at <u>devconnect@avaya.com</u>.